# **CB-7012/12D/12F/12FD, CB-7014D, CB-7017/17F User's Manual**

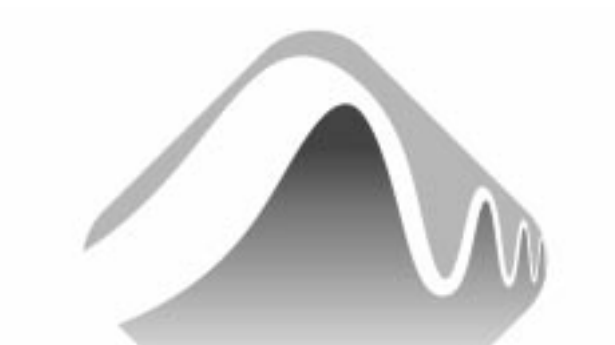

### **MEASUREMENT** COMPUTING.

Copyright Sept., 2000 All rights are reserved.

### **Table of Contents**

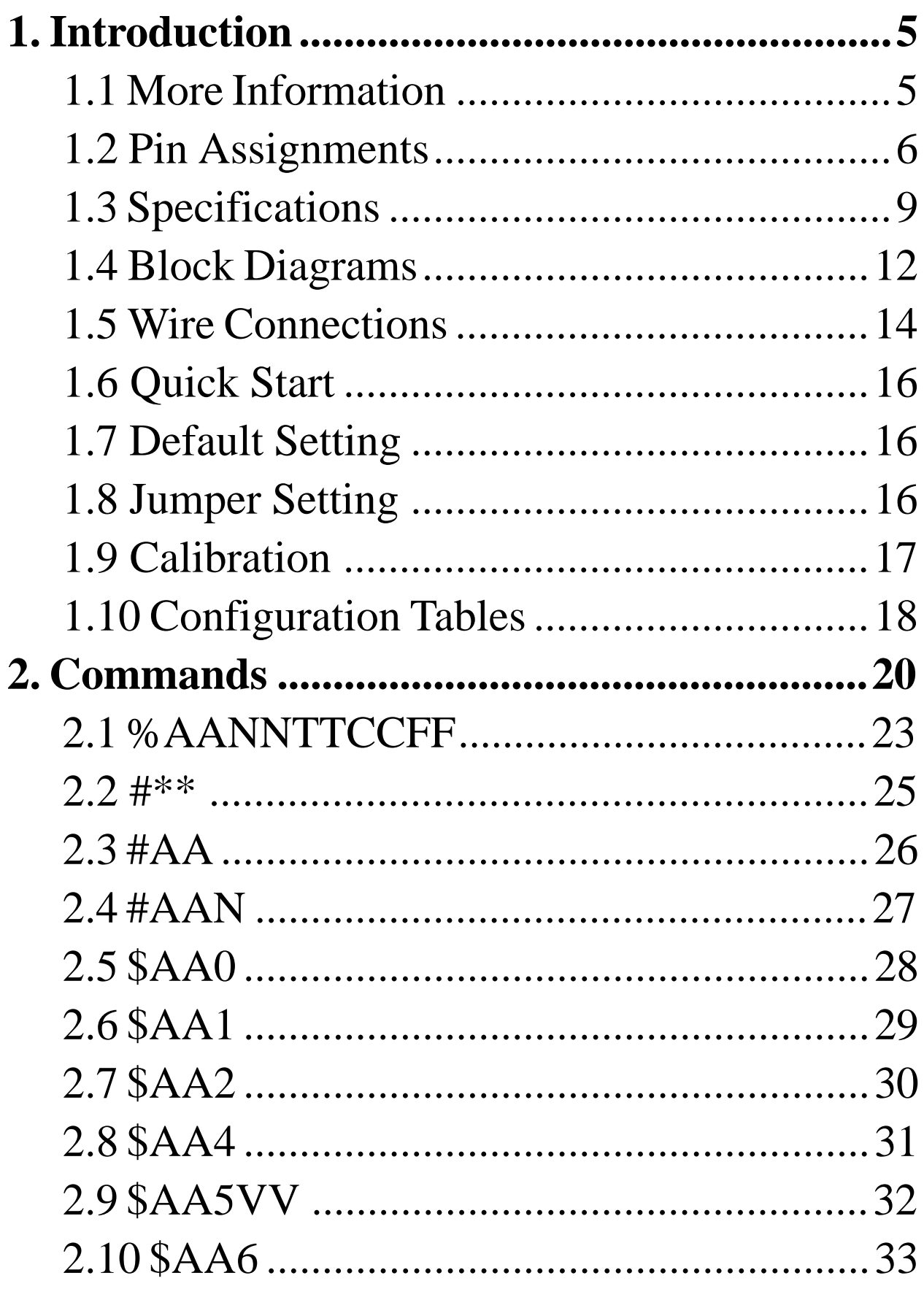

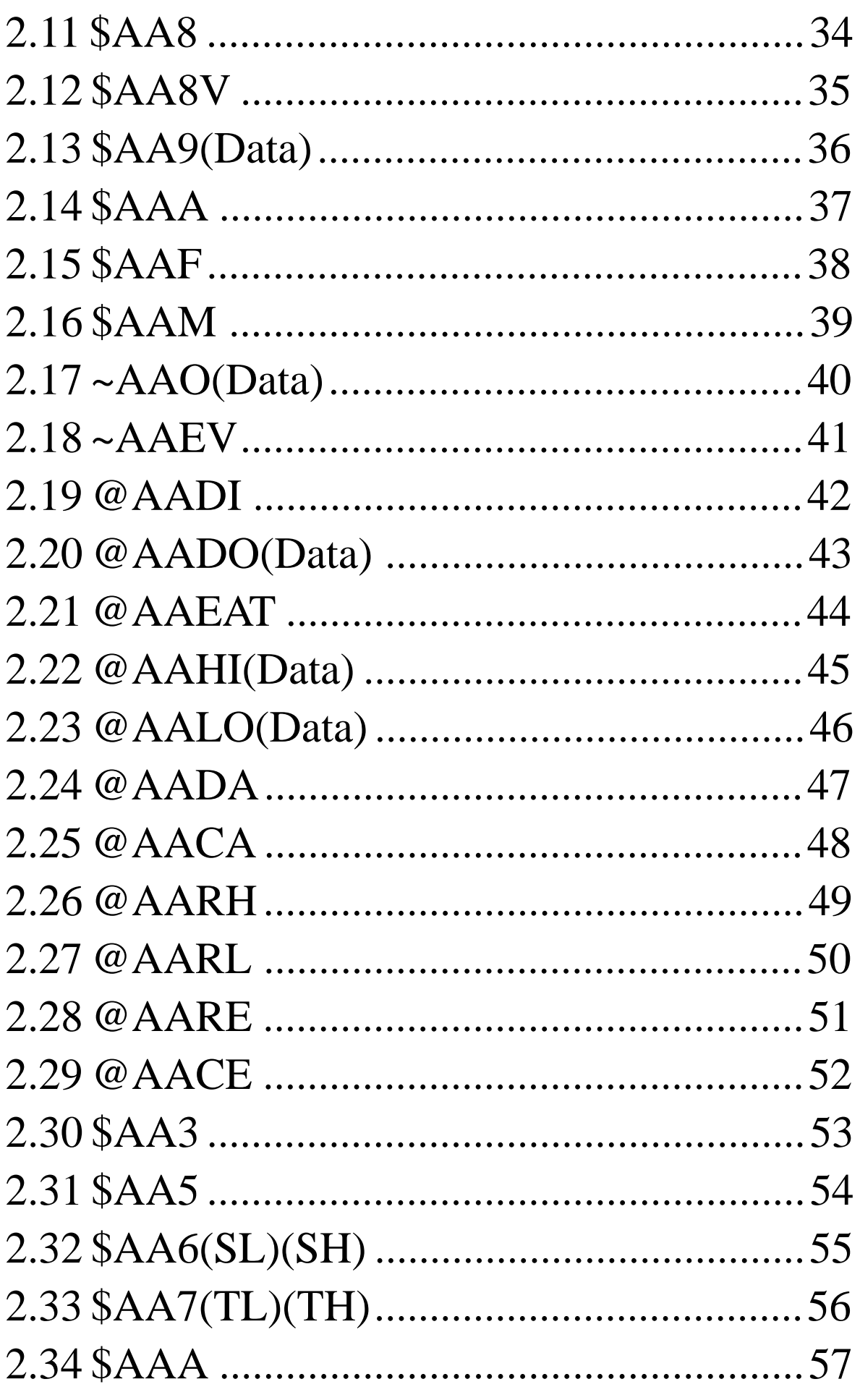

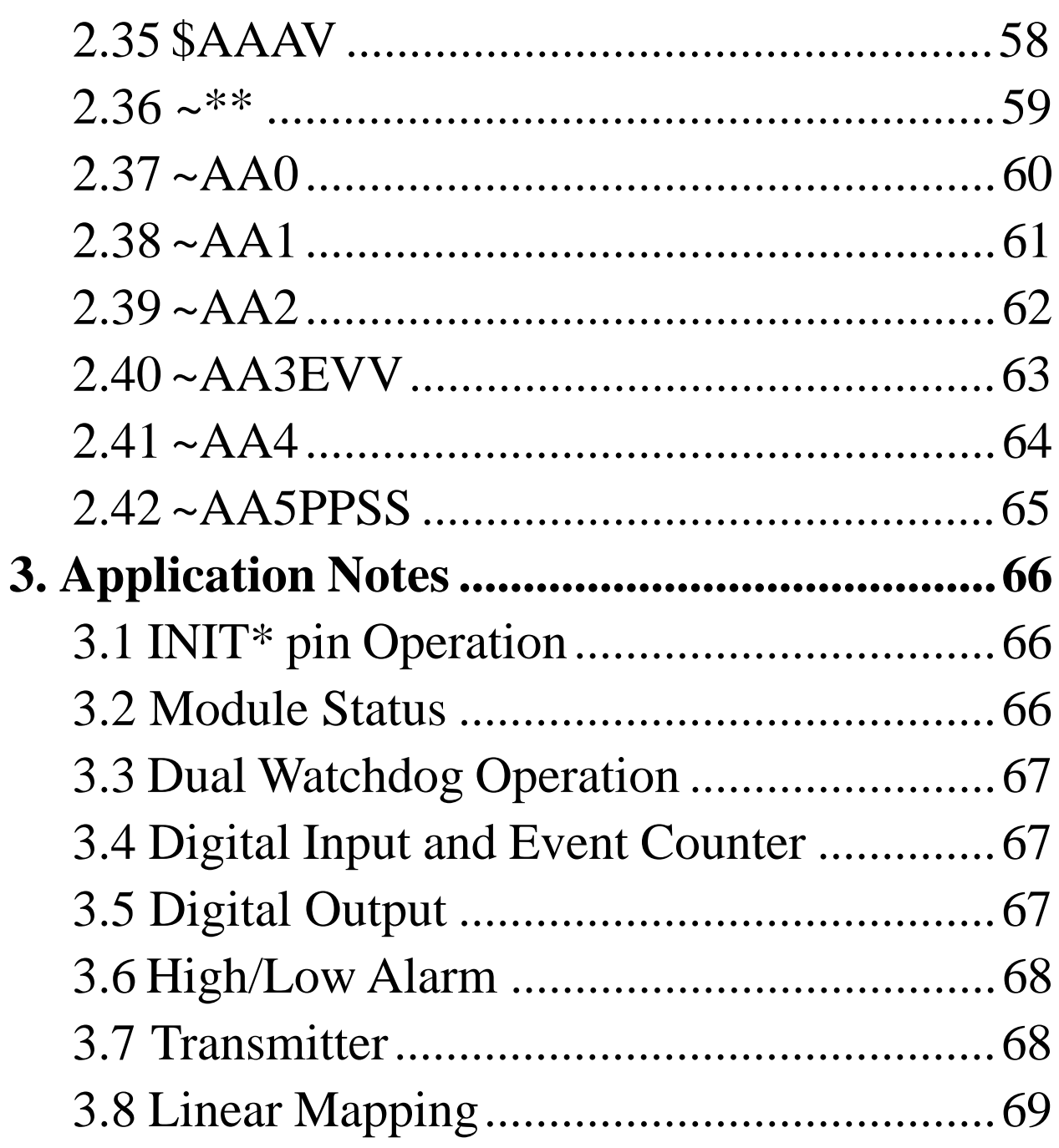

# **1. Introduction**

CB-7000 is a family of network data acquisition and control modules. They provide analog-to-digital, digital-to-analog, digital input/output, timer/counter and other functions. These modules can be controlled remotely by a set of commands. Common features of analog input modules are as follows:

- <sup>l</sup> 3000VDC isolated analog input.
- 24-bit sigma-delta ADC to provide excellent accuracy.
- Software calibration

The CB-7012 is a single channel analog input module with high/low alarm function. The CB-7012D is the CB-7012 with a  $4\frac{1}{2}$ digit LED display. The CB-7012F/12FD is a CB-7012/12D with high speed analog input function. The CB-7014D is CB-7012D with Linear Mapping function and supports +15V loop power for a transmitter. The CB-7017 is an eight-channel analog input module. The CB-7017F is a CB-7017 with high speed analog inputs.

### **1.1 More Information**

Refer to "**CB-7000 Bus Converter User Manual**" Chapter 1 for more information as following:

**1.1 CB-7000 Overview**

**1.2 CB-7000 Related Documentation**

**1.3 CB-7000 Command Features**

**1.4 CB-7000 System Network Configuration**

**1.5 CB-7000 Dimension**

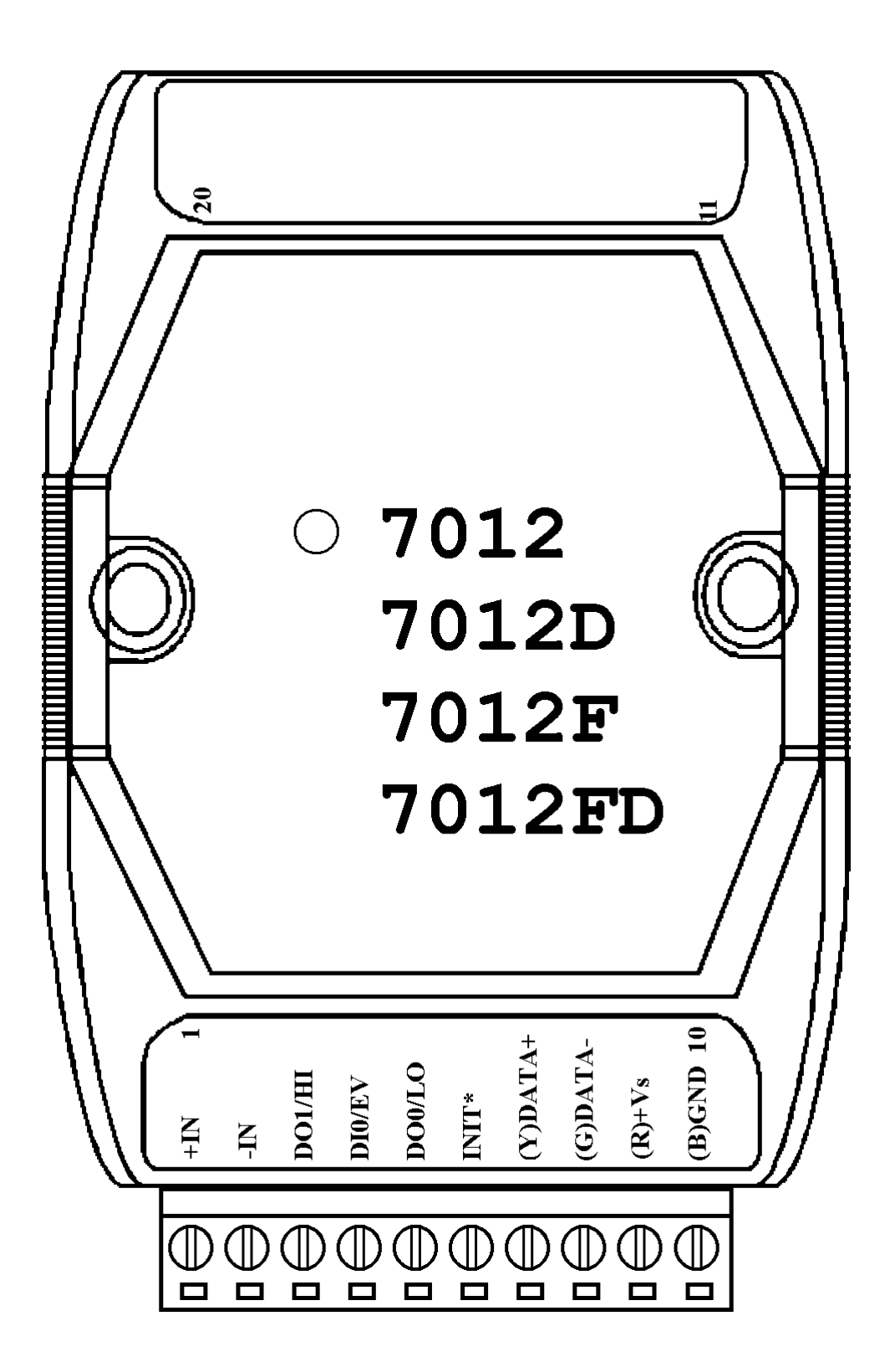

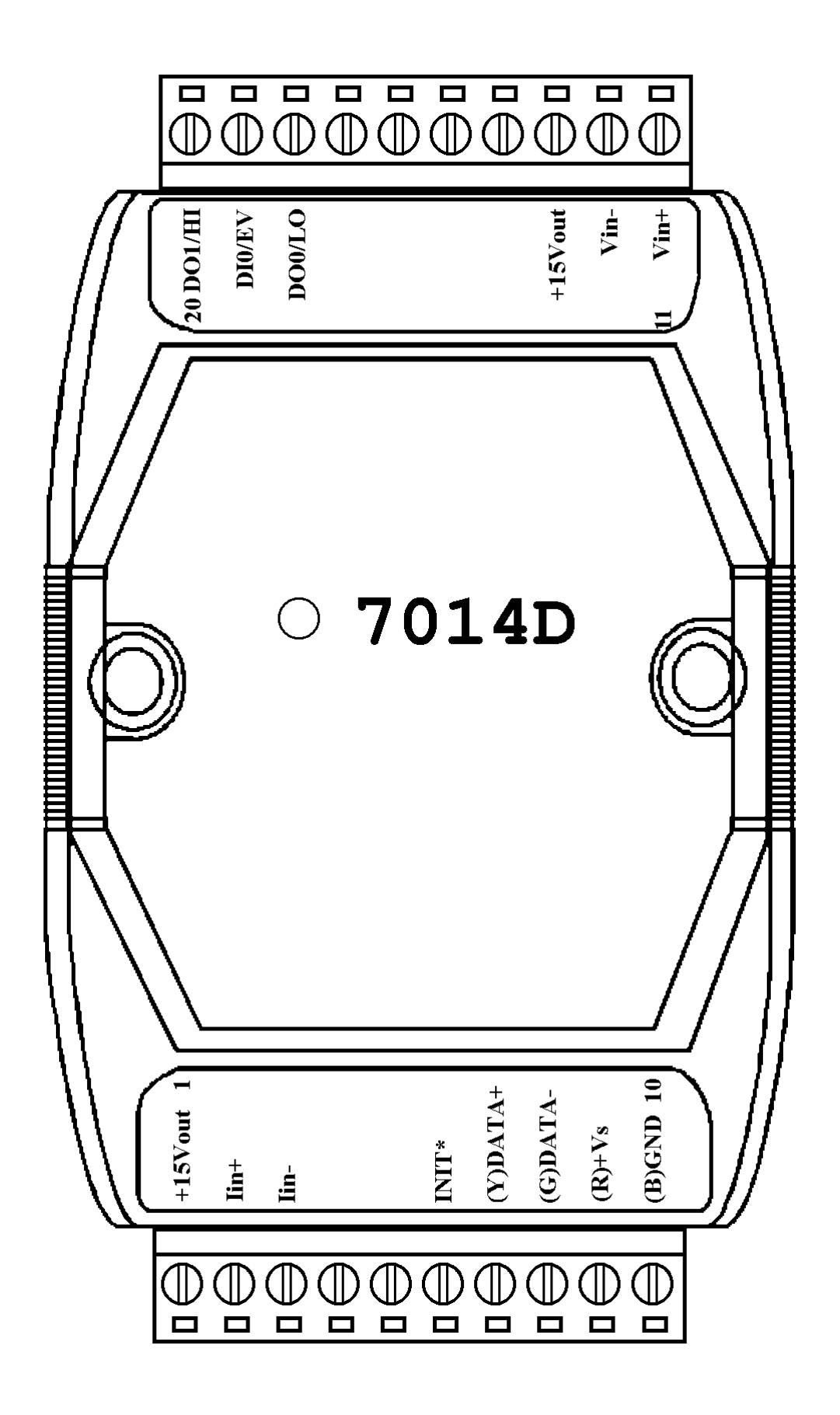

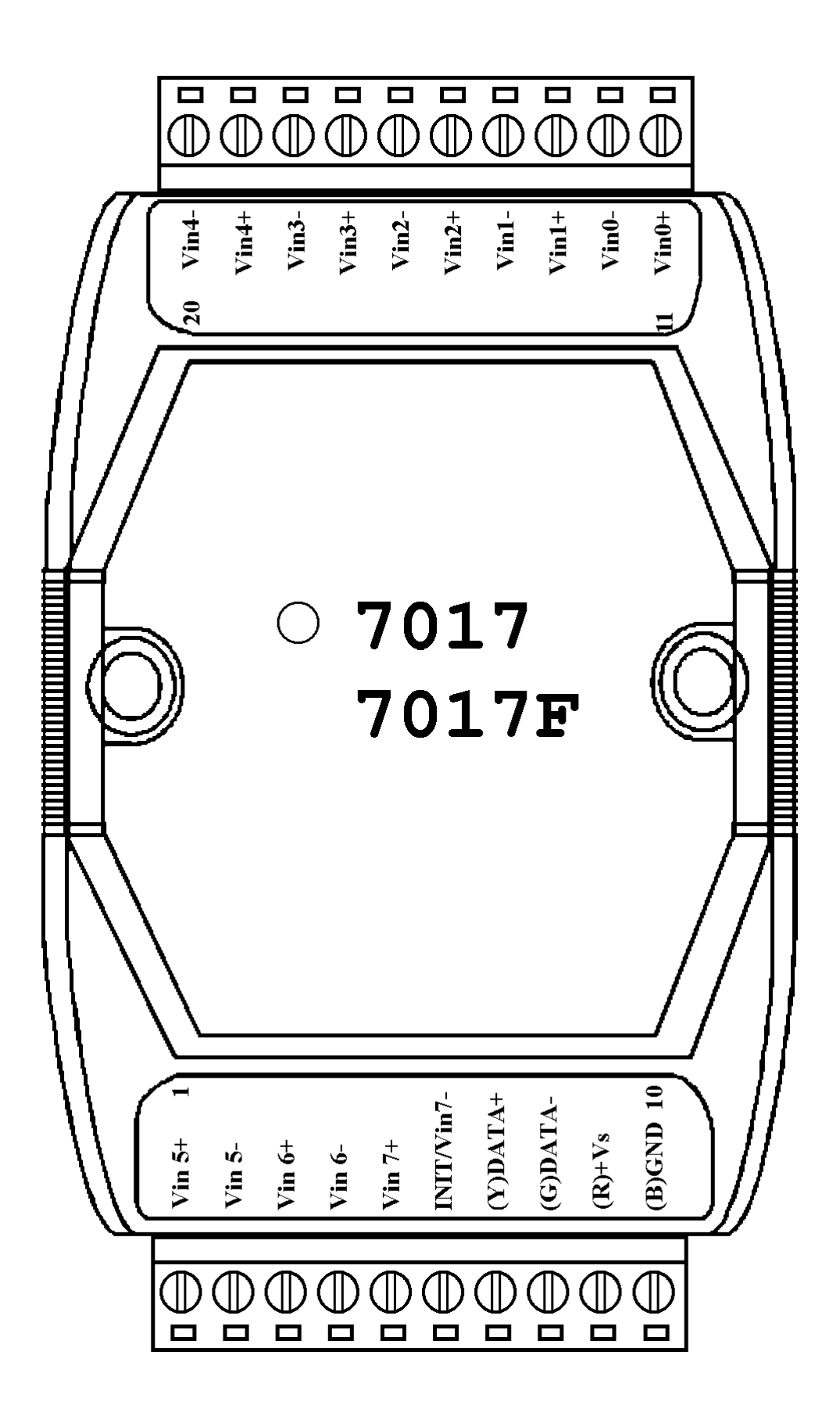

## **1.3 Specifications**

### **CB-7012/CB-7012D**

#### *Analog Input*

Input Channels: 1 Input Type: mV, V, mA (with external *Displayed LED* 125 ohms resistor) Sampling Rate: 10 Samples/Second Bandwidth: 5.24 Hz Accuracy:  $\pm 0.05\%$ Zero Drift: 20µV/°C Span Drift: 25ppm/°C CMRR: 86 dB Input Impedance: 20 MOhms Isolation: 3000VDC *Digital Output* Output Channels: 2 Open Collector to 30V Output Load: sink 30 mA max Power Dissipation: 300 mW *Digital Input* Input Channel: 1 Logic Level  $0: +1V$  max Logic Level 1:  $+3.5$  to 30V

*Event Counter* Max Input Frequency: 50 Hz Min. Pulse Width: 1 ms 4½ digits (for CB-7012D) *Power Supply* Input:  $+10$  to  $+30$ VDC Consumption: 1.3W for CB-7012 1.9W for CB-7012D

**CB-7012F/CB-7012FD**

*Analog Input* Input Channel: 1 Input Type: mV, V, mA (with external 125 ohms resistor) Fast Mode Sampling Rate: 100 Samples/Second Fast Mode Bandwidth: 52.4 Hz Fast Mode Accuracy: ±0.25% Normal Mode: Same as CB-7012 Input Impedance: 20 MOhms Isolation: 3000VDC *Digital Input/Output* Same as CB-7012 *Displayed LED* 4½ digits (for CB-7012FD) *Power Supply* Input:  $+10$  to  $+30$ VDC Consumption: 1.3 W for CB-7012F 1.9 W for CB-7012FD

**CB-7014D** *Analog Input* Input Channel and Type: 1 Voltage Input: mV, V 1 Current Input: mA Sampling Rate: 10 Samples/Second Bandwidth: 5.24 Hz Accuracy:  $\pm 0.05\%$ Zero Drift: 20µV/°C Span Drift: 25ppm/°C CMRR@50/60Hz: 150 dB min Input Impedance: Voltage Input: 30 KOhms Current Input: 125 Ohms Isolation: 3000VDC *Excitation Voltage Output* Output Rating: 30 mA@15V *Digital Input/Output* Same as CB-7012 *Displayed LED* 4½ digits *Power Supply* Input:  $+10$  to  $+30$ VDC Consumption: 1.9 W

10 CB-7012, CB-7014, CB-7017 User's Manual

#### **CB-7017**

#### *Analog Input*

Input Channel: 8 differential or 6 differential and 2 single-ended by jumper selection. Analog Input Type: mV, V, mA (with external 125 ohms resistor) Sampling Rate: 10 Samples/Second Bandwidth:  $15.7$  Hz Accuracy: ±0.1% Zero Drift: 20µV/°C Span Drift: 25ppm/°C CMRR: 86dB Input Impedance: 20 MOhms Overvoltage Protection: ±35V Isolation: 3000VDC *Power Supply* Input:  $+10$  to  $+30$ VDC Consumption: 1.3 W

### **CB-7017F** *Analog Input* Input Channel:

8 differential or 6 differential and 2 single-ended by jumper selection. Analog Input Type: mV, V, mA (with external 125 ohms resistor) Fast Mode Sampling Rate: 75 Samples/Second Fast Mode Bandwidth: 78.7 Hz Fast Mode Accuracy: ±0.5% Normal Mode: Same as CB-7017 Input Impedance: 20M Ohms Overvoltage Protection: ±35V Isolation: 3000VDC *Power Supply* Input:  $+10$  to  $+30$ VDC Consumption: 1.3 W

**1.4 Functional Block Diagrams**

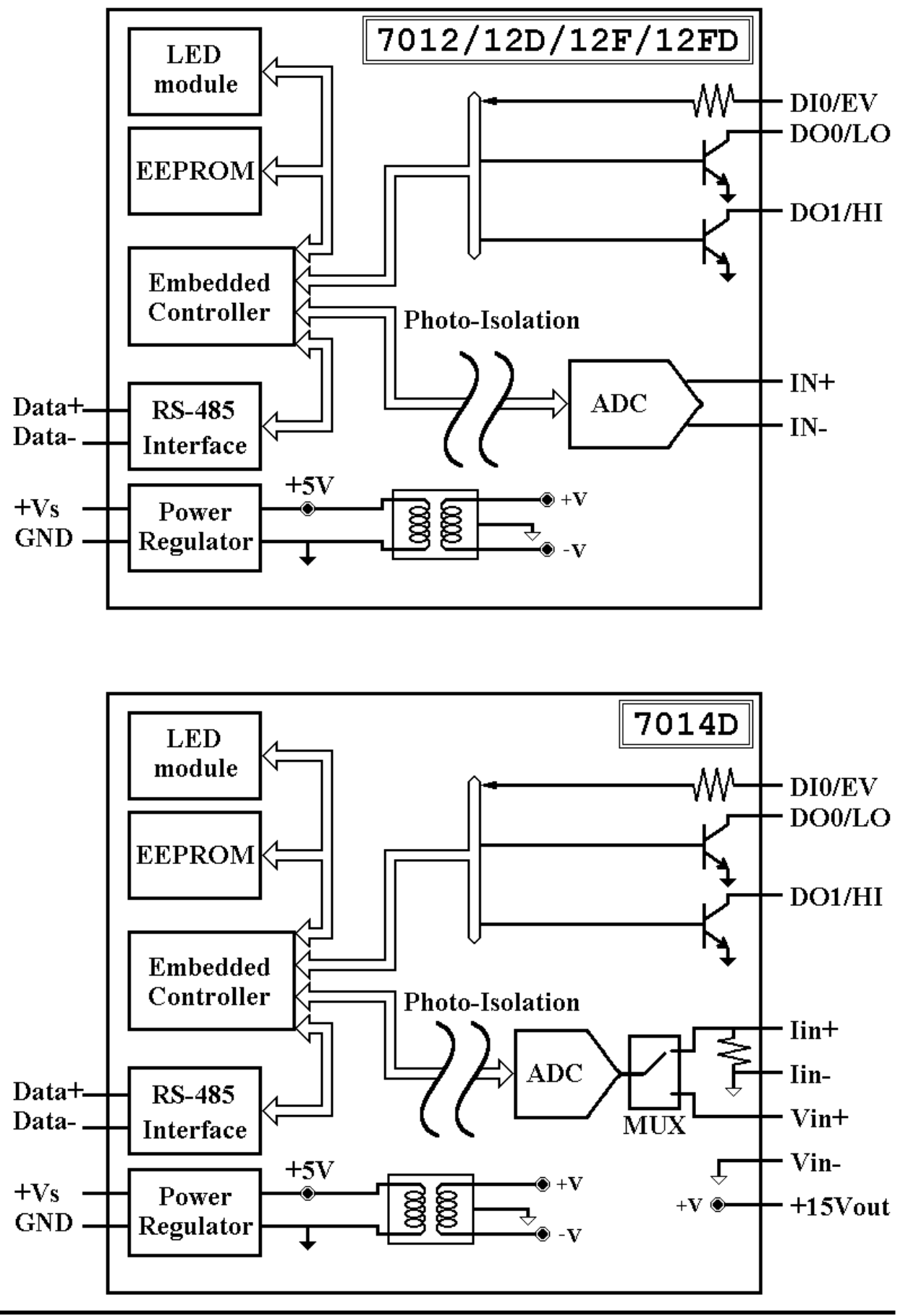

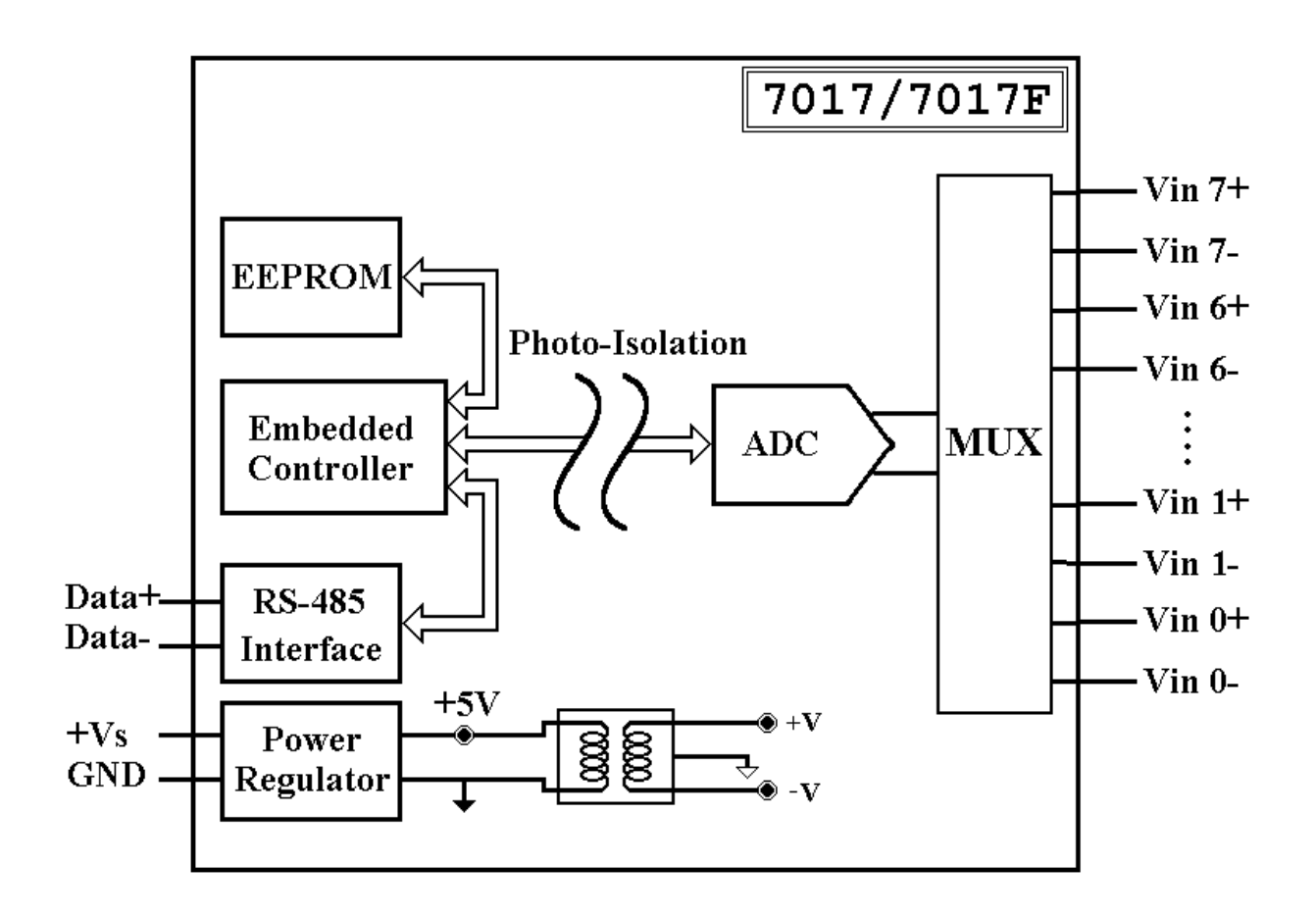

# **1.5 Connections**

#### **CB-7012/12D/12F/12FD**

Analog Input Wire Connection

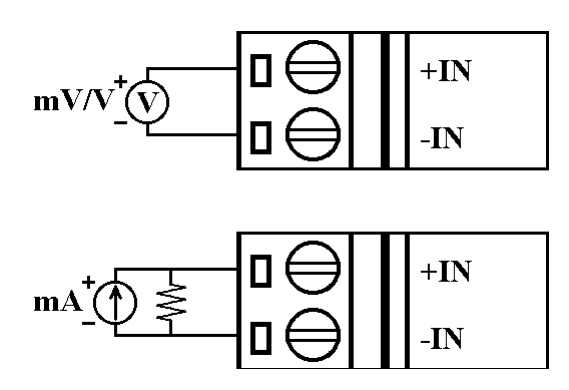

**CB-7014D** Analog Input Wire

Connection

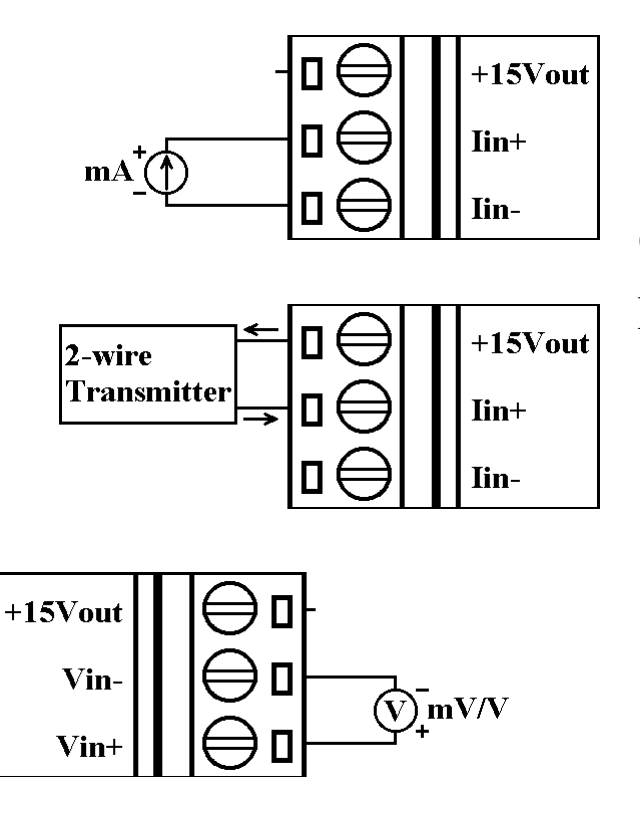

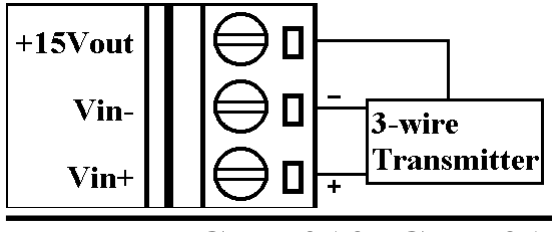

**CB-7012/12D/12F/12FD/14D**

Digital Input Wire Connection

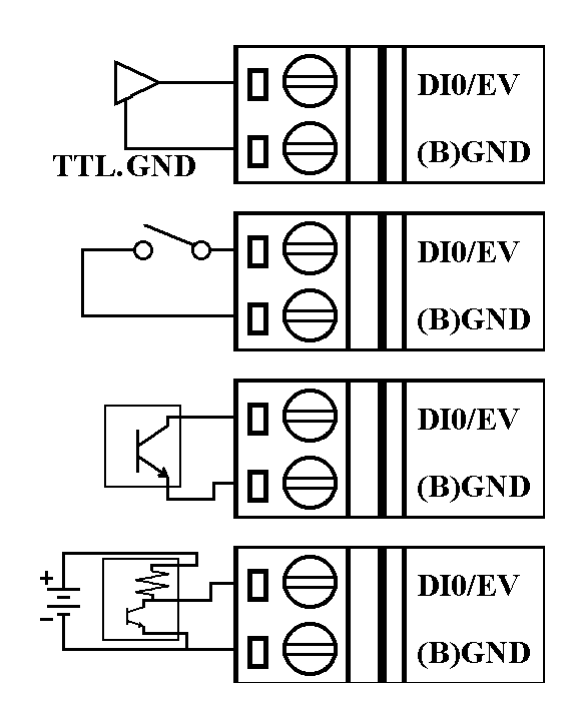

**CB-7012/12D/12F/12FD/14D**

Digital Output Wire Connection

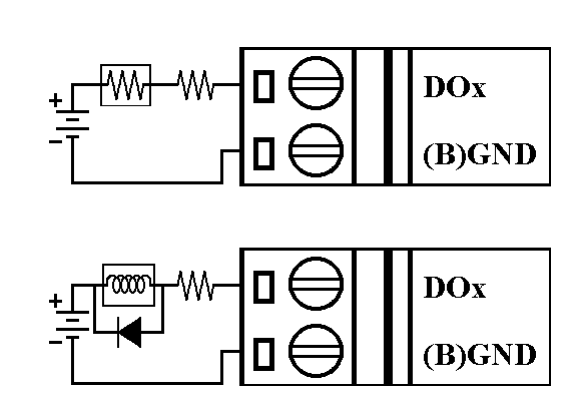

14 CB-7012, CB-7014, CB-7017 User's Manual

**CB-7017/17F** Analog Input Channel 0 to 5 Wire Connection

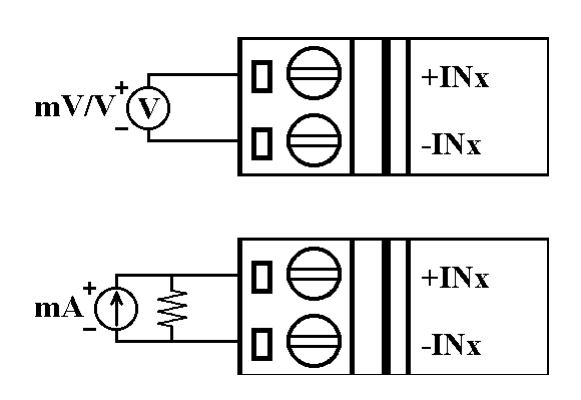

**CB-7017/17F** Analog Input Channel 6 and 7 Wire Connection, when the jumper JP1 setting is INIT\* mode. (Remove cover to gain access to jumper JP1.)

**CB-7017/17F** Analog Input Channel 6 and 7 Wire Connection, when the jumper JP1 setting is 8 differential mode.

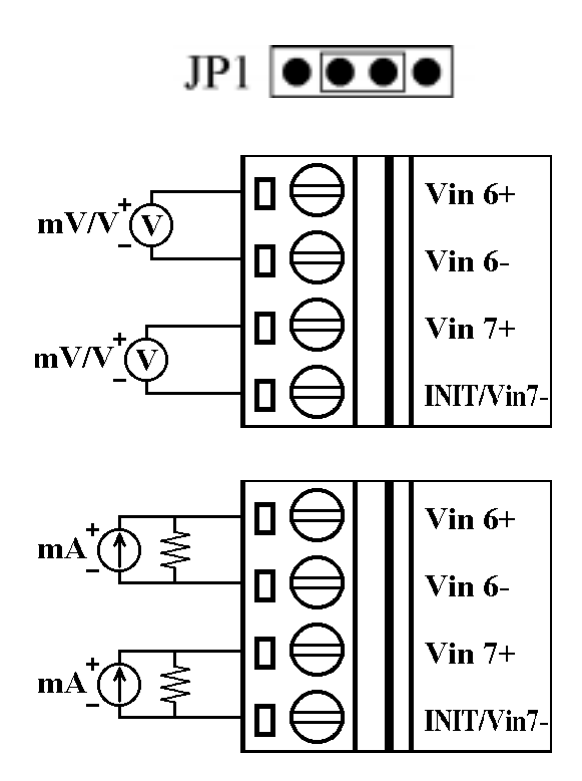

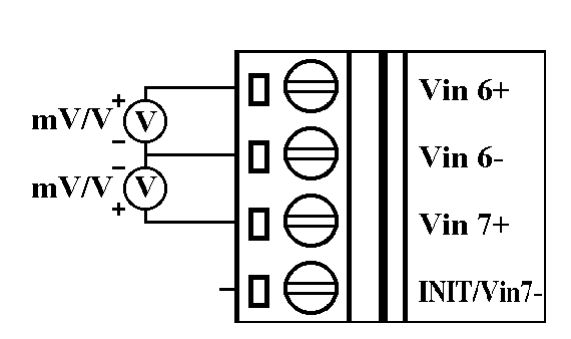

 $JP1$   $\bullet\bullet\bullet\bullet$ 

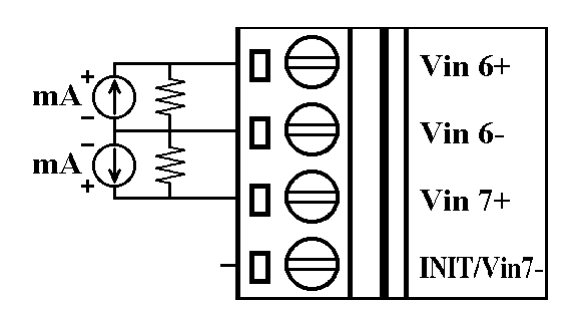

# **1.6 Quick Start**

Refer to "**CB-7000 Bus Converter User Manual**" and "**Getting Started**" for more details.

# **1.7 Default Setting**

Default setting for CB-7012/12D/12F/12FD/14D/17/17F:

- <sup>l</sup> Address: 01
- Analog Input Type: Type  $08, -10$  to  $+10$  V
- Baud rate: 9600 bps
- <sup>l</sup> 60 Hz filter rejection, Checksum disable, eng. unit format
- <sup>l</sup> CB-7017/17F set as 6 differential and 2 single-ended modes
- <sup>l</sup> CB-7012F and CB-7017F set as Fast Mode

### **1.8 Jumper Setting**

CB-7017/17F: Jumper JP1 for select the pin INIT\*/Vin 7-

Select 8 differential  $\text{IP1}$   $\bullet \bullet \bullet \bullet \text{INIT*}/\text{Vin7-}$  is set to Vin7-

Select INIT\* mode,  $\mathbf{I}$   $\left[\begin{array}{c|c} \bullet & \bullet & \bullet \\ \hline \bullet & \bullet & \bullet \end{array}\right]$  Vin7- is set to INIT\*

# **1.9 Calibration**

*Don't Perform Calibration Until You Understand Procedure.* Calibration requirements for CB-7012/12D/12F/12FD/14D/17/17F: When calibrating type 0D for CB-7012/12D/12F/12FD/17/17F, connect external shunt resistor, 125 ohms, 0.1% (Ref. *Sec. 1.5*).

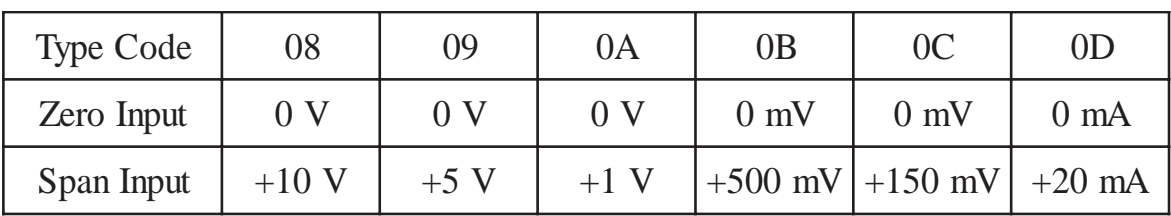

Calibration Sequence:

- 1. Connect calibration voltage/current to module's input. For CB-7017/17F, connect to channel 0. (To connect, see *Sec. 1.5)*
- 2. Warm-Up for 30 minutes. 3. Set Type to 08. -> See *Sec. 2.1.* 4. Enable Calibration. -> See *Sec. 2.18.* 5. Apply Zero Calibration Voltage. 6. Perform Zero Calibration Command. See *Sec. 2.6.* 7. Apply "Span Input" Calibration Voltage. 8. Perform Span Calibration Command. See *Sec. 2.5.*
- 9. Repeat step 4 to step 8 three times.

# **1.10 Configuration Tables**

### Configuration Table for CB-7012/12F/12D/12FD/14D/17/17F: **Baud rate Setting (CC)**

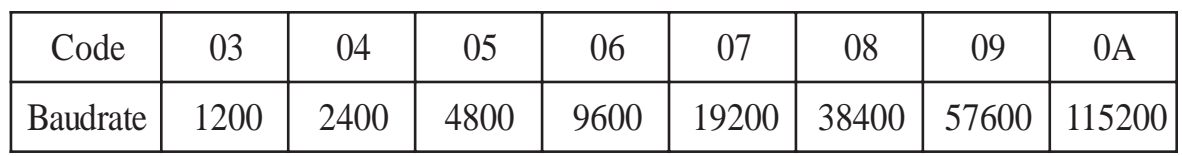

#### **Analog Input Type Setting (TT)**

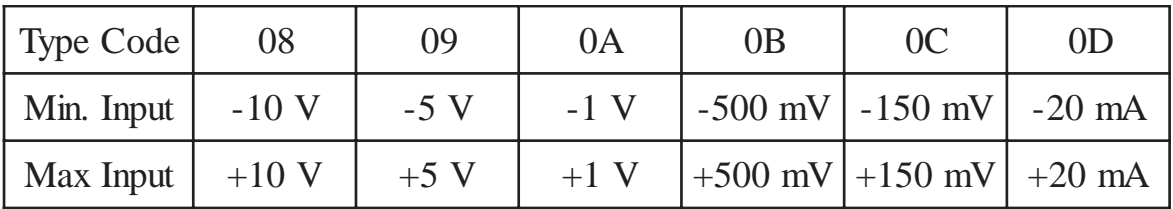

#### **Data Format Setting (FF)**

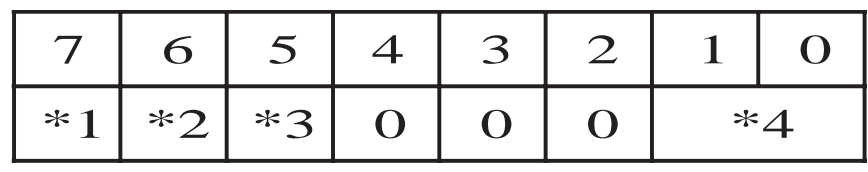

 $*1: 0 = 60$  Hz rejection

 $1 = 50$  Hz rejection

- \*2: Checksum Bit:  $0 = Disable$ ,  $1 = Enable$
- \*3: Fast/Normal Bit:  $0 =$ Normal,  $1 =$ Fast (For CB-7012F/12FD/17F only)
- \*4: 00 = Engineering Unit Format
	- $01$  = Percent Format
	- $10 = 2$ 's Complement HEX Format

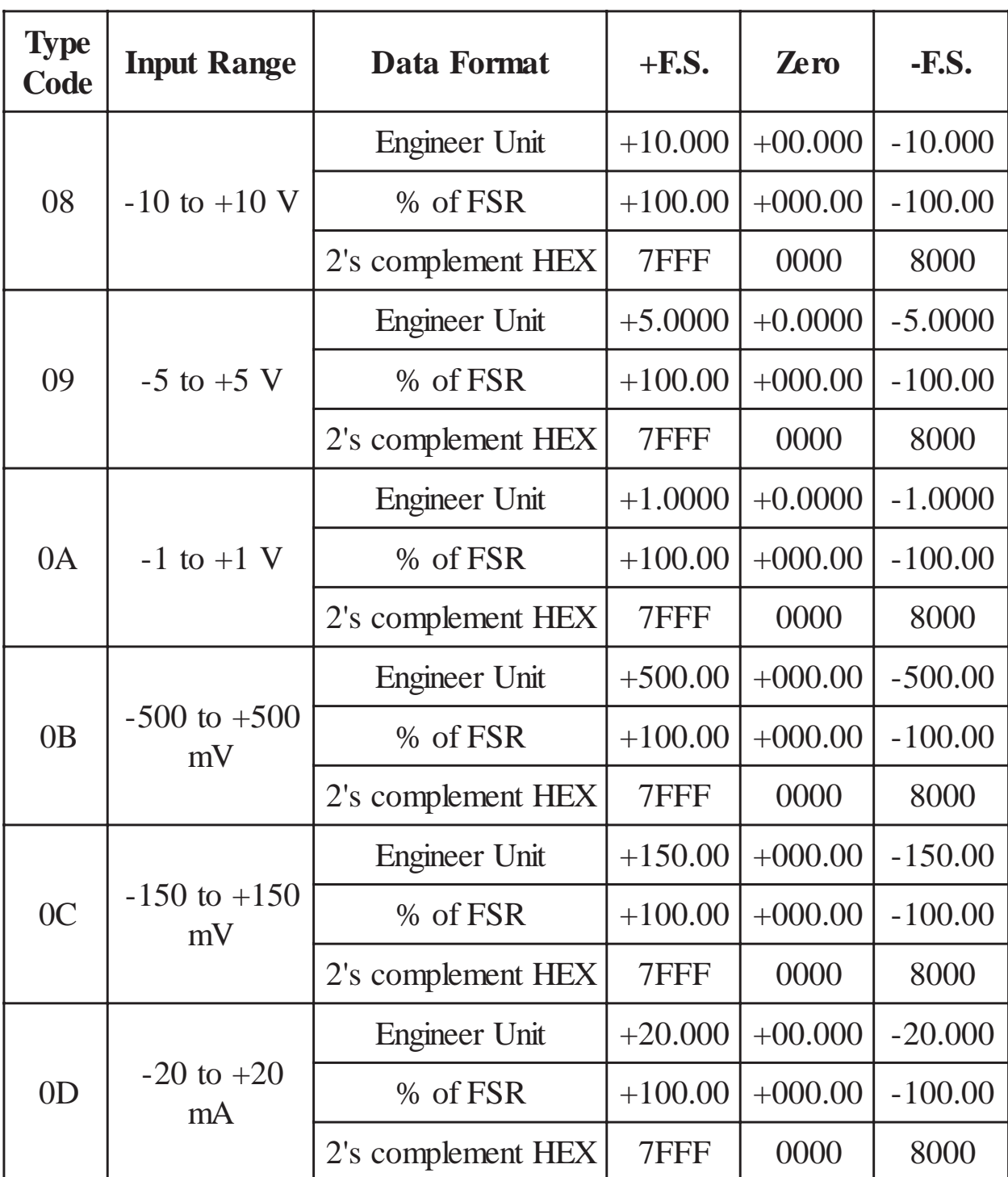

### **Analog input type and data format table**

# **2. Commands**

Command Format: **(Delimiter)(Address)(Command)[CHK](cr)** Response Format: **(Delimiter)(Address)(Data)[CHK](cr)**

**[CHK]** 2-character checksum

**(cr)** end-of-command character, character return (0x0D)

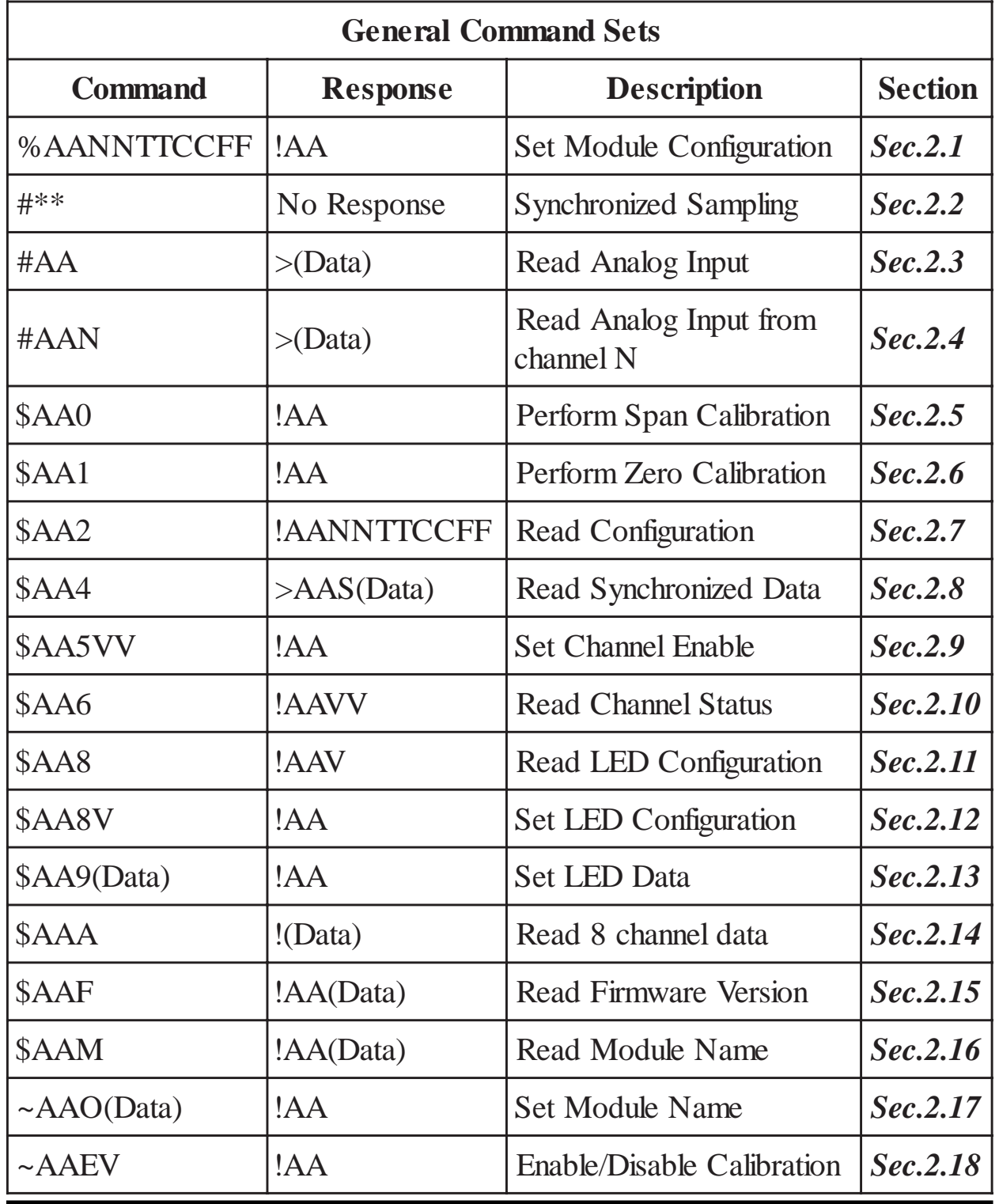

20 CB-7012, CB-7014, CB-7017 User's Manual

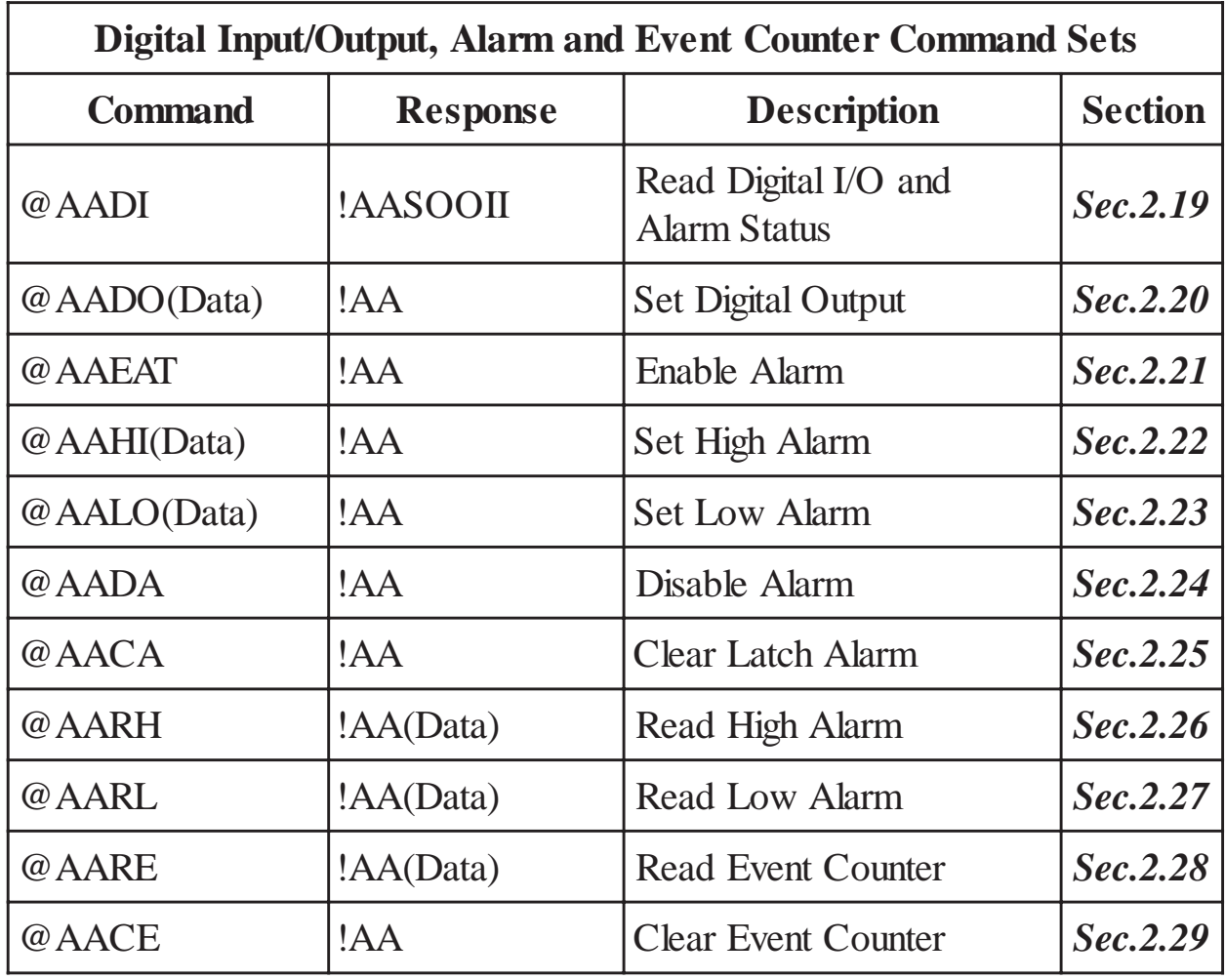

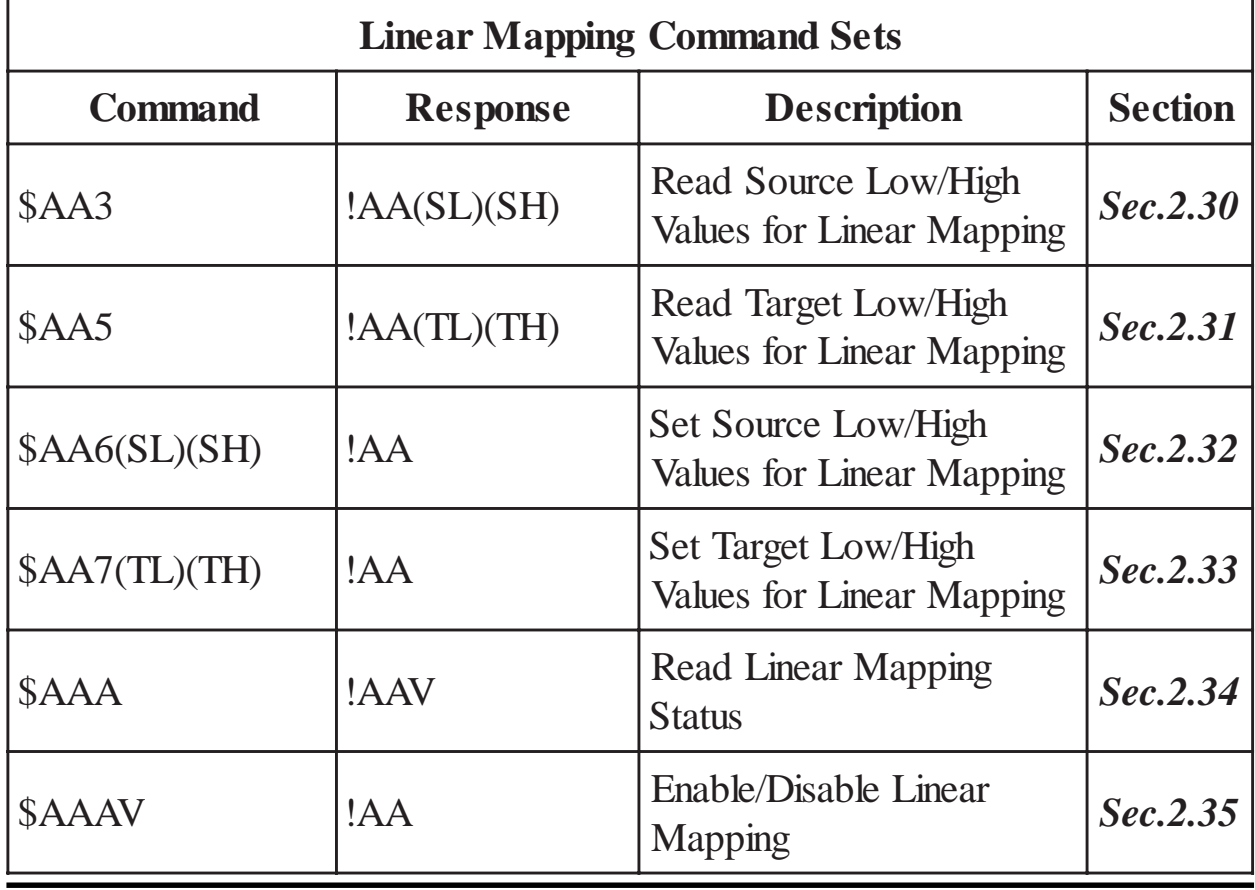

CB-7012, CB-7014, CB-7017 User's Manual 21

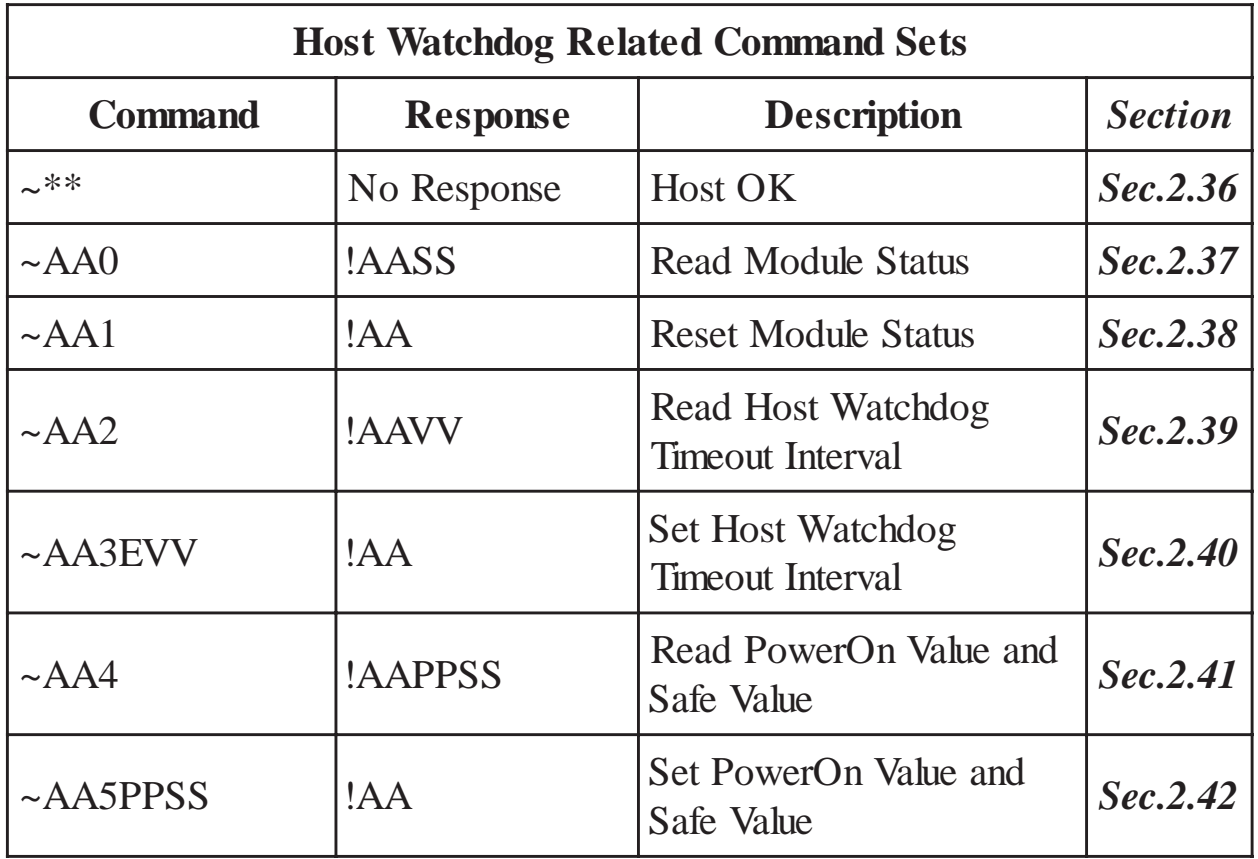

# **2.1 %AANNTTCCFF**

### **Description:** Set Module Configuration **Syntax: %AANNTTCCFF[CHK](cr)**

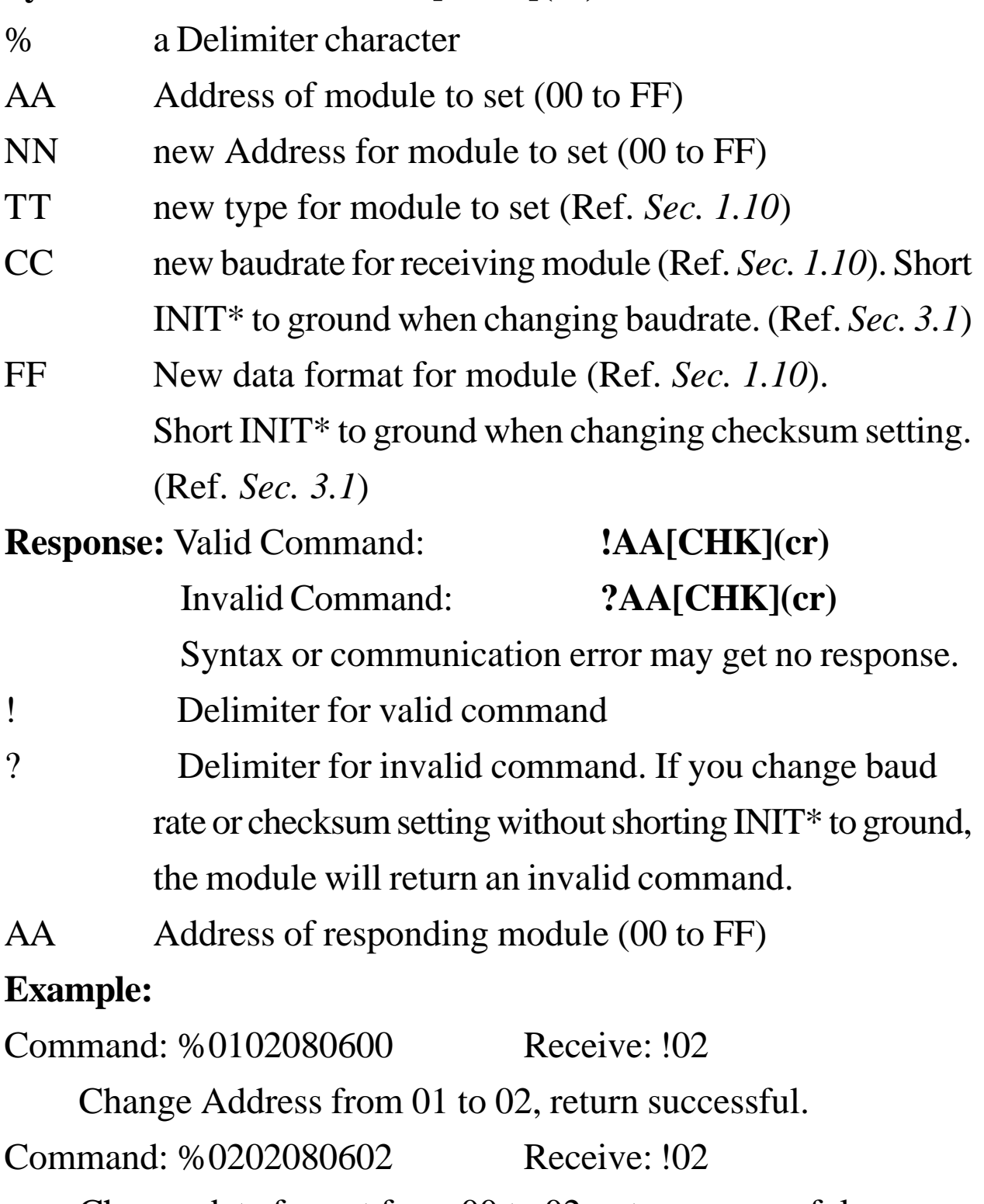

Change data format from 00 to 02, return successful.

#### **Related Command**:

*Sec. 2.7* \$AA2

#### **Related Topics**:

*Sec. 1.10,* Configuration Tables; *Sec. 3.1,* INIT\* pin Operation

### **2.2 #\*\***

**Description:** Synchronized Sampling

**Note**: This command is for CB-7012/12D/12F/12FD/14D only.

### **Syntax: #\*\*[CHK](cr)**

# a Delimiter character

\*\* synchronized sampling command

**Response:** No response

### **Example:**

Command:  $\#$ \*\* No response

Send synchronized sampling command.

Command: \$014 Receive: >011+025.123

First read, get status  $= 1$ .

Command: \$014 Receive: >010+025.123

Second read, get status  $= 0$ .

### **Related Command**:

*Sec. 2.8* \$AA4

### **2.3 #AA**

#### **Description:** Read Analog Input **Syntax: #AA[CHK](cr)**

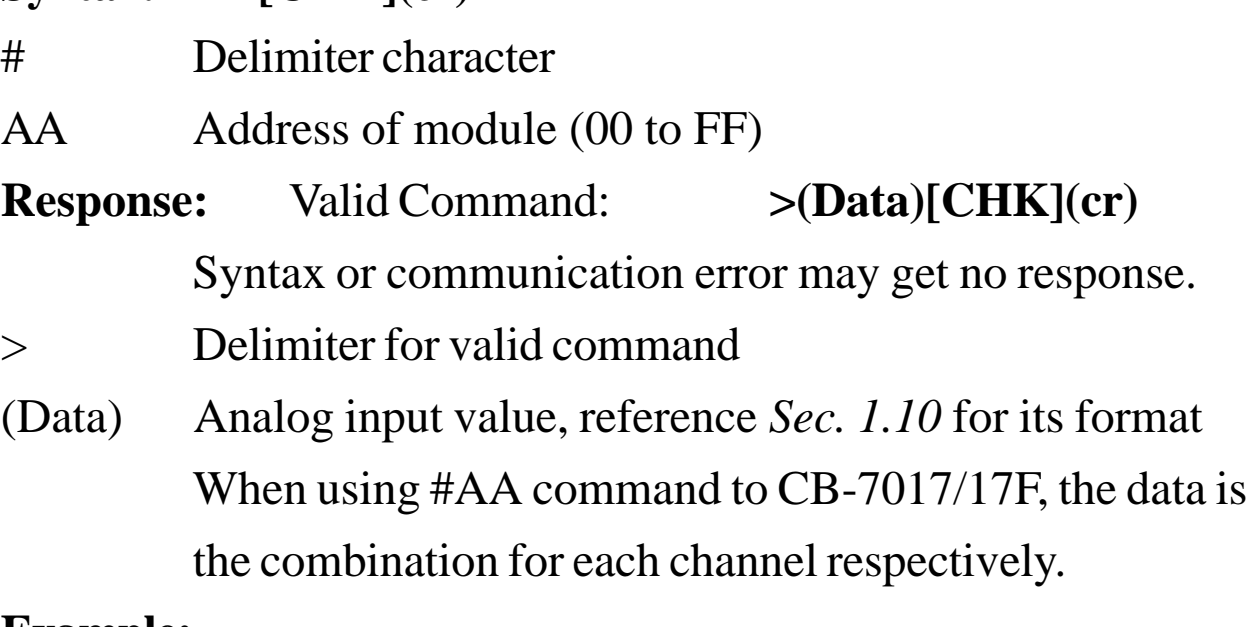

#### **Example:**

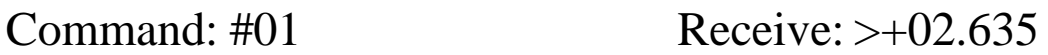

Read Address 01, get data successful.

Command: #02 Receive: >4C53

Read Address 02, get data in HEX format successfully.

Command: #04

```
Receive: >+05.123+04.153+07.234-02.356+10.000-
```
05.133+02.345+08.234

The module Address 04 is CB-7017. Read Address 04 to get data from all eight channels.

#### **Related Command**:

*Sec. 2.1,* %AANNTTCCFF; *Sec. 2.7,* \$AA2

#### **Related Topics**:

*Sec. 1.10,* Configuration Tables

# **2.4 #AAN**

**Description:** Read Analog Input from channel N

**Note**: This command is for CB-7017/17F only.

#### **Syntax: #AAN[CHK](cr)**

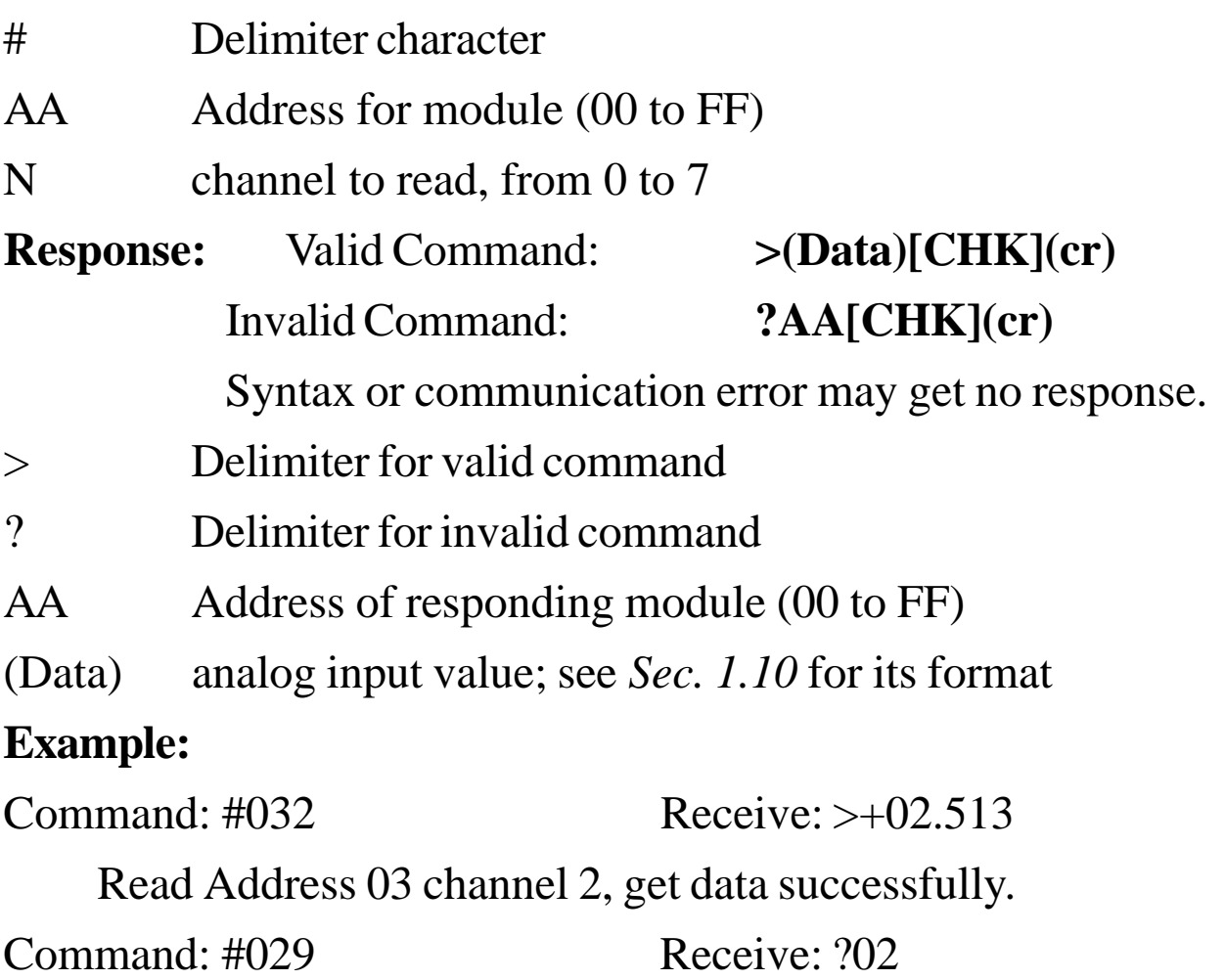

Read Address 02 channel 9, return error channel number.

#### **Related Command**:

*Sec. 2.1* %AANNTTCCFF, *Sec. 2.7* \$AA2

#### **Related Topics**:

*Sec. 1.10* Configuration Tables

## **2.5 \$AA0**

#### **Description:** Perform Span Calibration

### **Syntax: \$AA0[CHK](cr)**

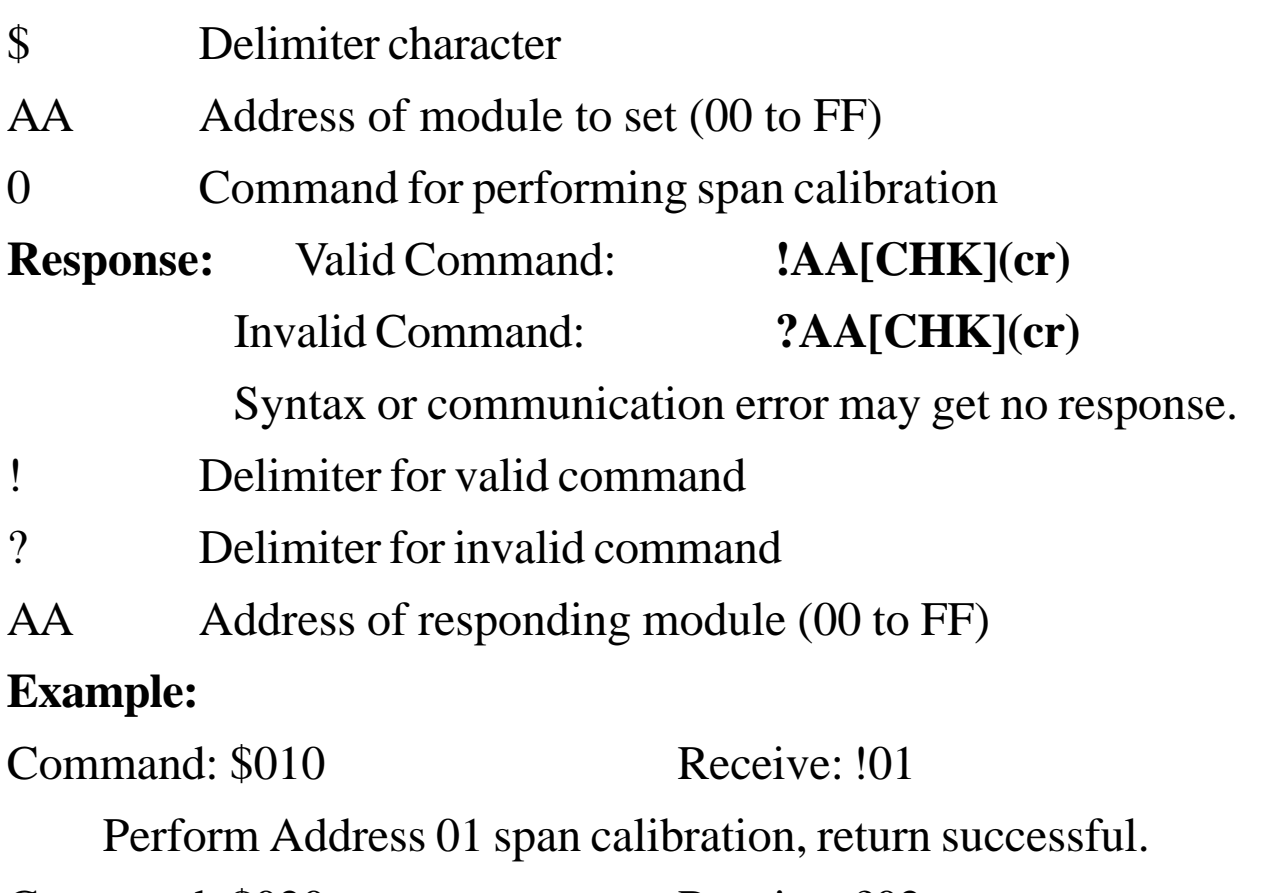

Command: \$020 Receive: ?02

Perform Address 02 span calibration; return calibration not enabled before performing calibration command.

#### **Related Command**:

*Sec. 2.6* \$AA1, *Sec. 2.18* ~AAEV

#### **Related Topics**:

*Sec. 1.9* Calibration

# **2.6 \$AA1**

#### **Description:** Perform Zero Calibration

### **Syntax: \$AA1[CHK](cr)**

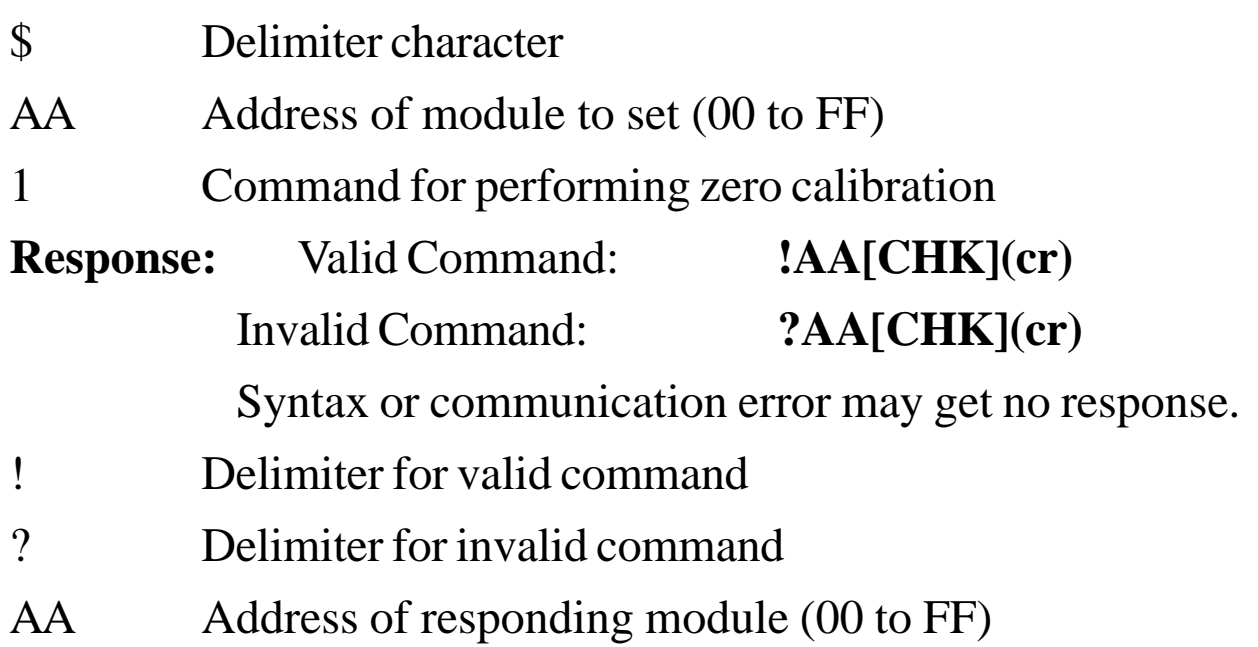

#### **Example:**

Command: \$011 Receive: !01

Perform Address 01 zero calibration, return successful.

Command: \$021 Receive: ?02

Perform Address 02 zero calibration; returns calibration not enabled before performing calibration command.

### **Related Command**:

*Sec. 2.5,* \$AA0; *Sec. 2.18* ~AAEV

### **Related Topics**:

*Sec. 1.9* Calibration

# **2.7 \$AA2**

#### **Description:** Read Configuration

### **Syntax: \$AA2[CHK](cr)**

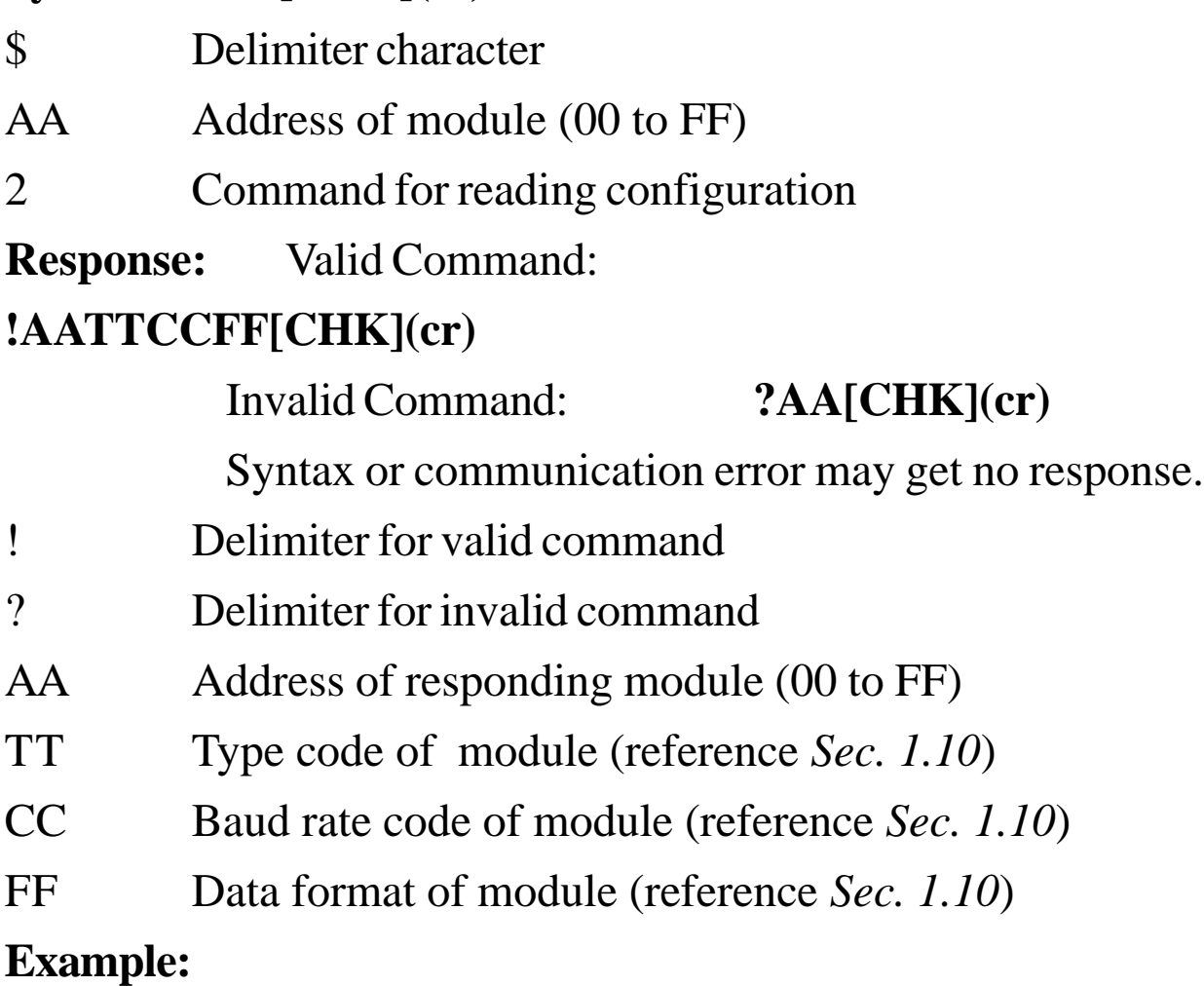

Command: \$012 Receive: !01080600

Read Address 01 configuration, return successful.

Command: \$022 Receive: !020A0602

Read Address 02 configuration, return successful.

#### **Related Command**:

*Sec. 2.1* %AANNTTCCFF

### **Related Topics**:

*Sec. 1.10,* Configuration Tables; *Sec. 3.1,* INIT\* pin Operation

# **2.8 \$AA4**

### **Description:** Read Synchronized Data

### **Syntax: \$AA4[CHK](cr)**

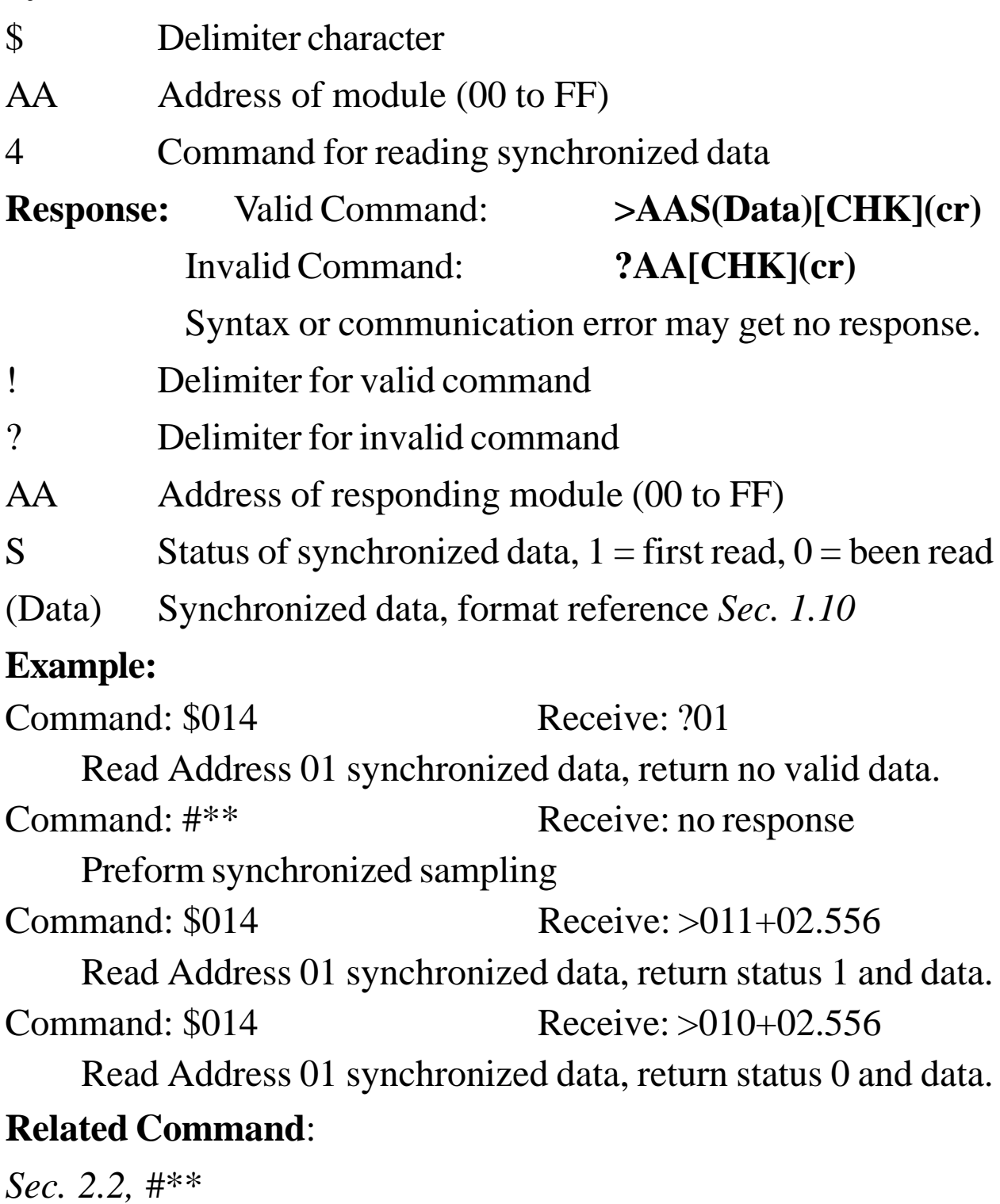

**Note**: This command is for CB-7012/12D/12F/12FD/14D only.

# **2.9 \$AA5VV**

**Description:** Set Channel Enable

**Note**: This command is for CB-7017/17F only.

#### **Syntax: \$AA5VV[CHK](cr)**

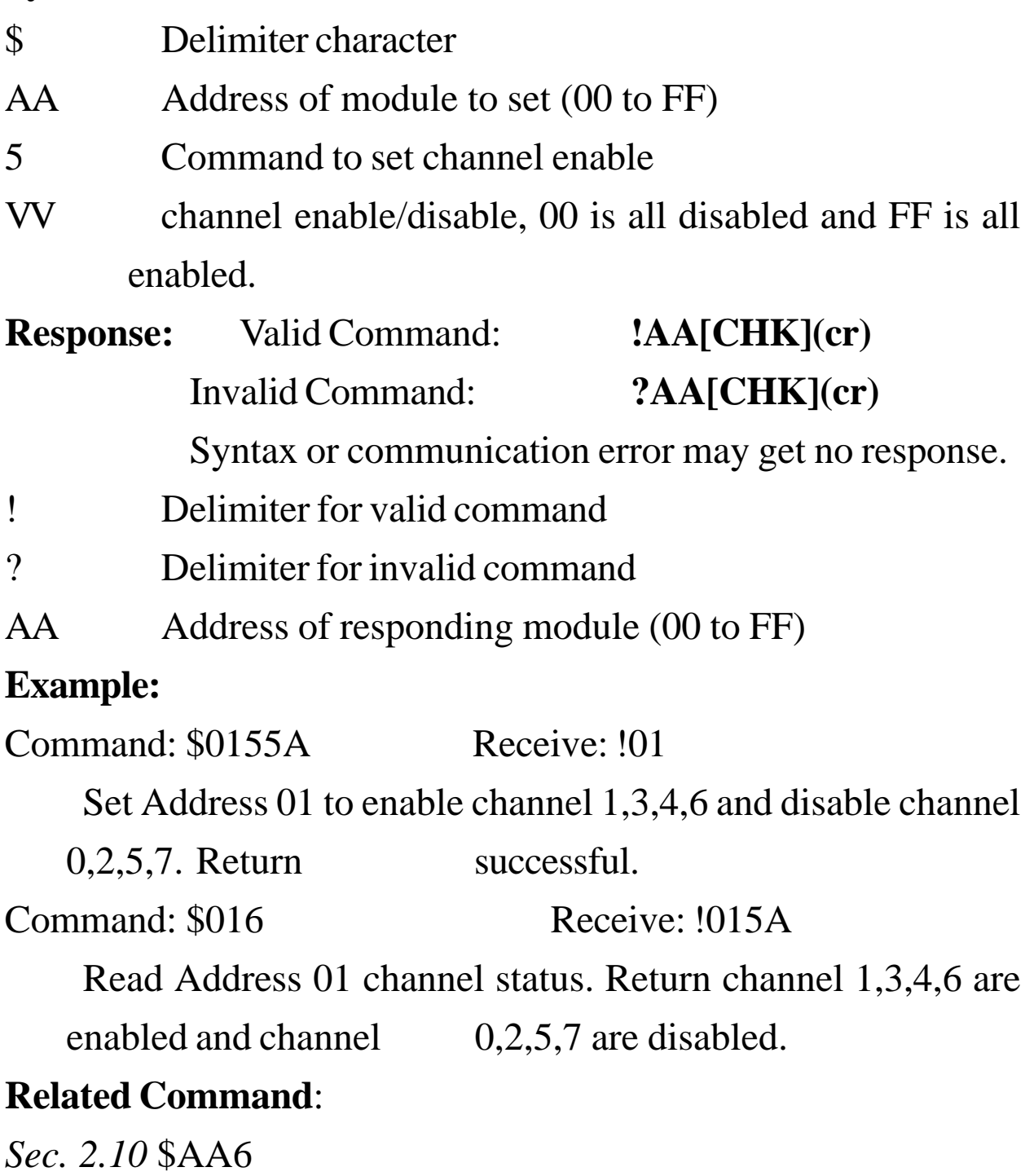

# **2.10 \$AA6**

**Description:** Read Channel Status

**Note**: The command is for CB-7017/17F only.

#### **Syntax: \$AA6[CHK](cr)**

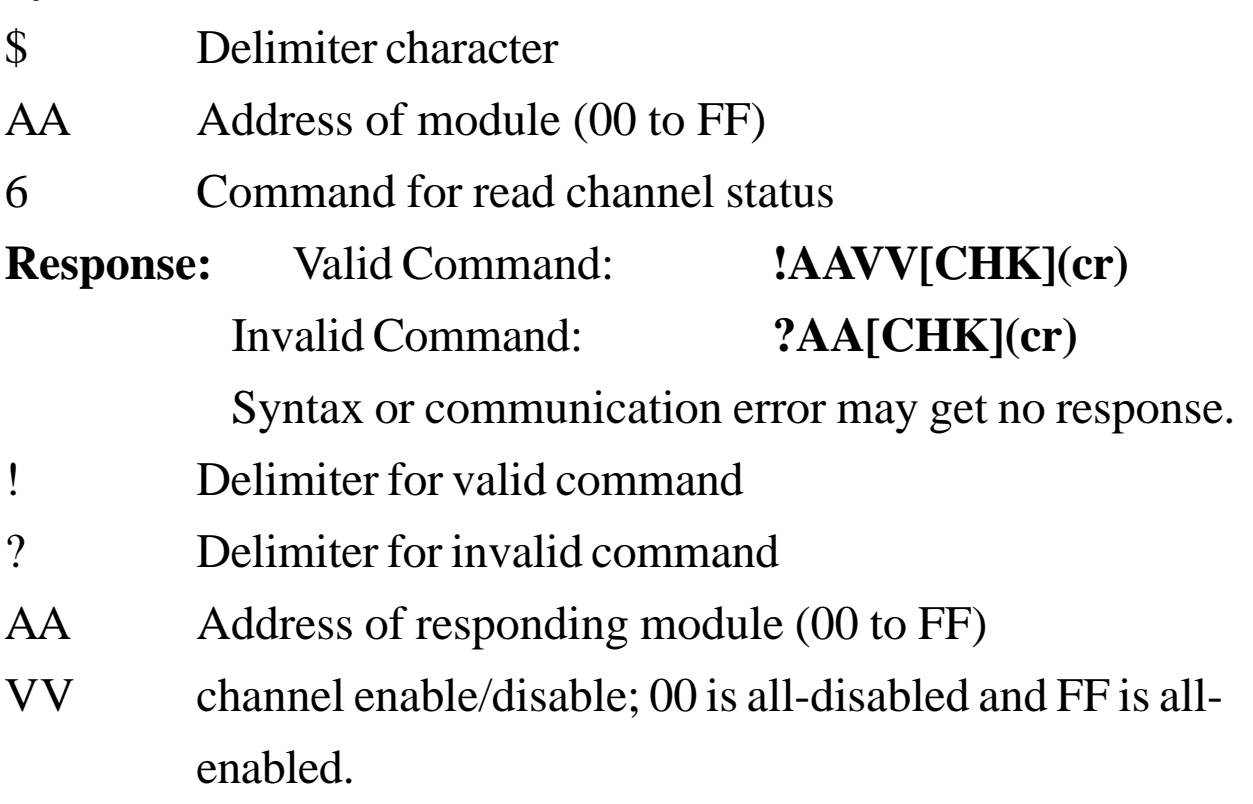

#### **Example:**

Command: \$015A5 Receive: !01

Set Address 01 to enable channel 0,2,5,7 and disable channel

1,3,4,6. Return successful.

Command: \$016 Receive: !01A5

Read Address 01 channel status. Return channel 0,2,5,7 are enabled and channel 1,3,4,6 are disabled.

### **Related Command**:

*Sec. 2.9* \$AA5VV

# **2.11 \$AA8**

**Description:** Read LED Configuration

**Note**: The command is for CB-7012D/12FD/14D only.

#### **Syntax: \$AA8[CHK](cr)**

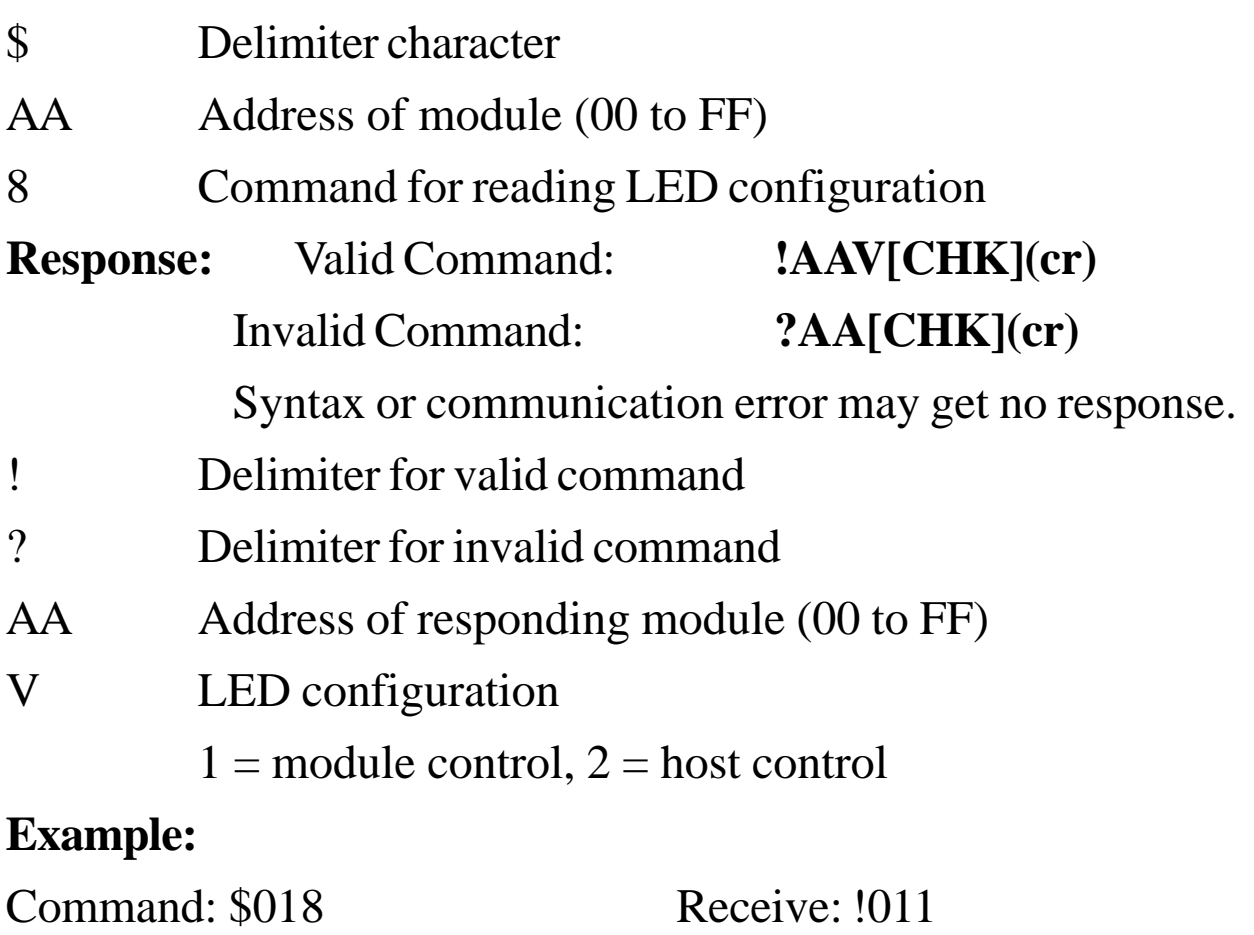

Read Address 01 LED configuration, return module control.

Command: \$028 Receive: !012

Read Address 02 LED configuration, return host control.

#### **Related Command**:

*Sec. 2.12,* \$AA8V; *Sec. 2.13,* \$AA9(Data)

# **2.12 \$AA8V**

### **Description:** Set LED Configuration

**Note**: The command is for CB-7012D/12FD/14D only.

#### **Syntax: \$AA8V[CHK](cr)**

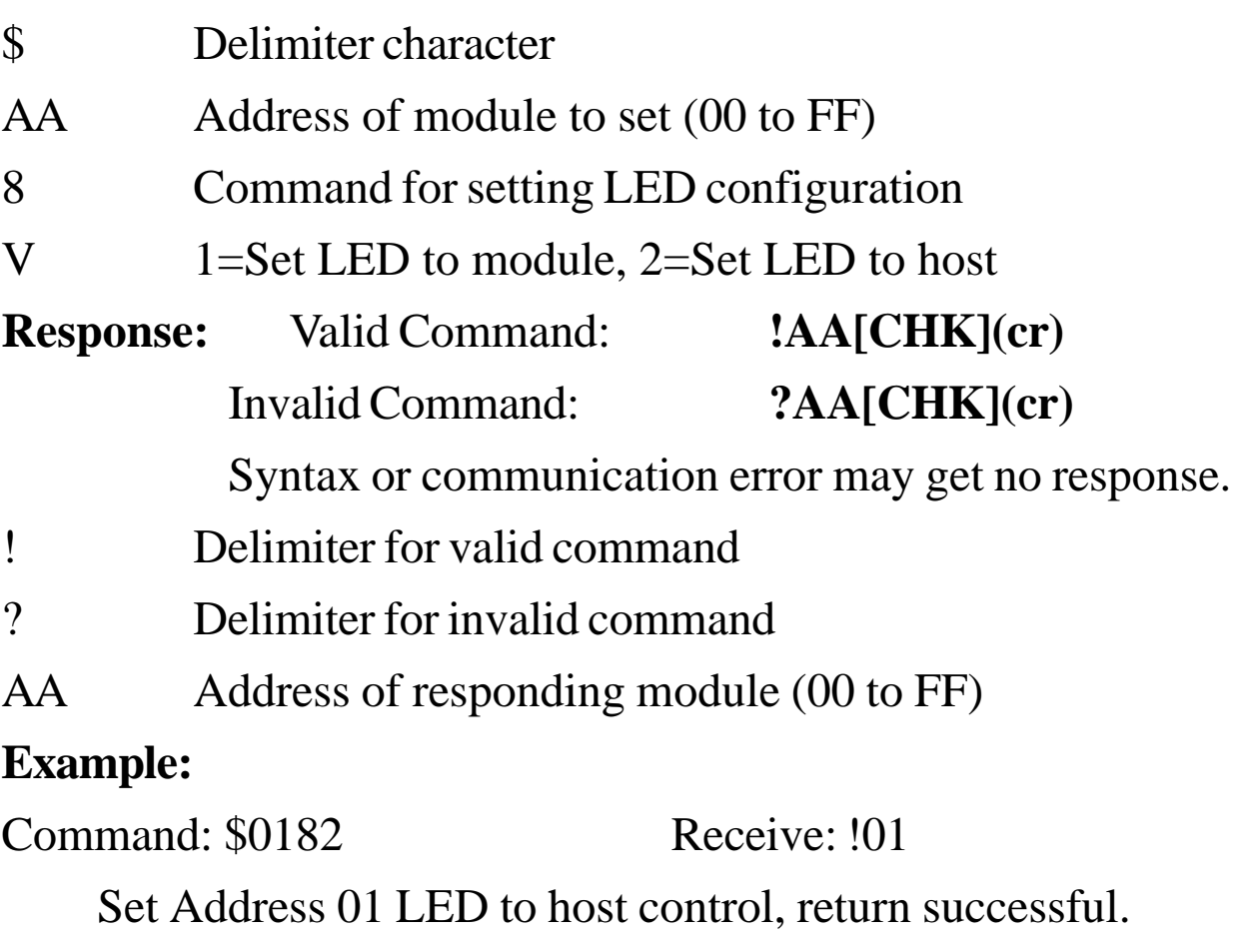

Command: \$0281 Receive: !02

Set Address 02 LED to module control, return successful.

#### **Related Command**:

*Sec. 2.11,* \$AA8; *Sec. 2.13,* \$AA9(Data)

## **2.13 \$AA9(Data)**

#### **Description:** Set LED Data

**Note**: This command is for CB-7012D/12FD/14D only.

#### **Syntax: \$AA9(Data)[CHK](cr)**

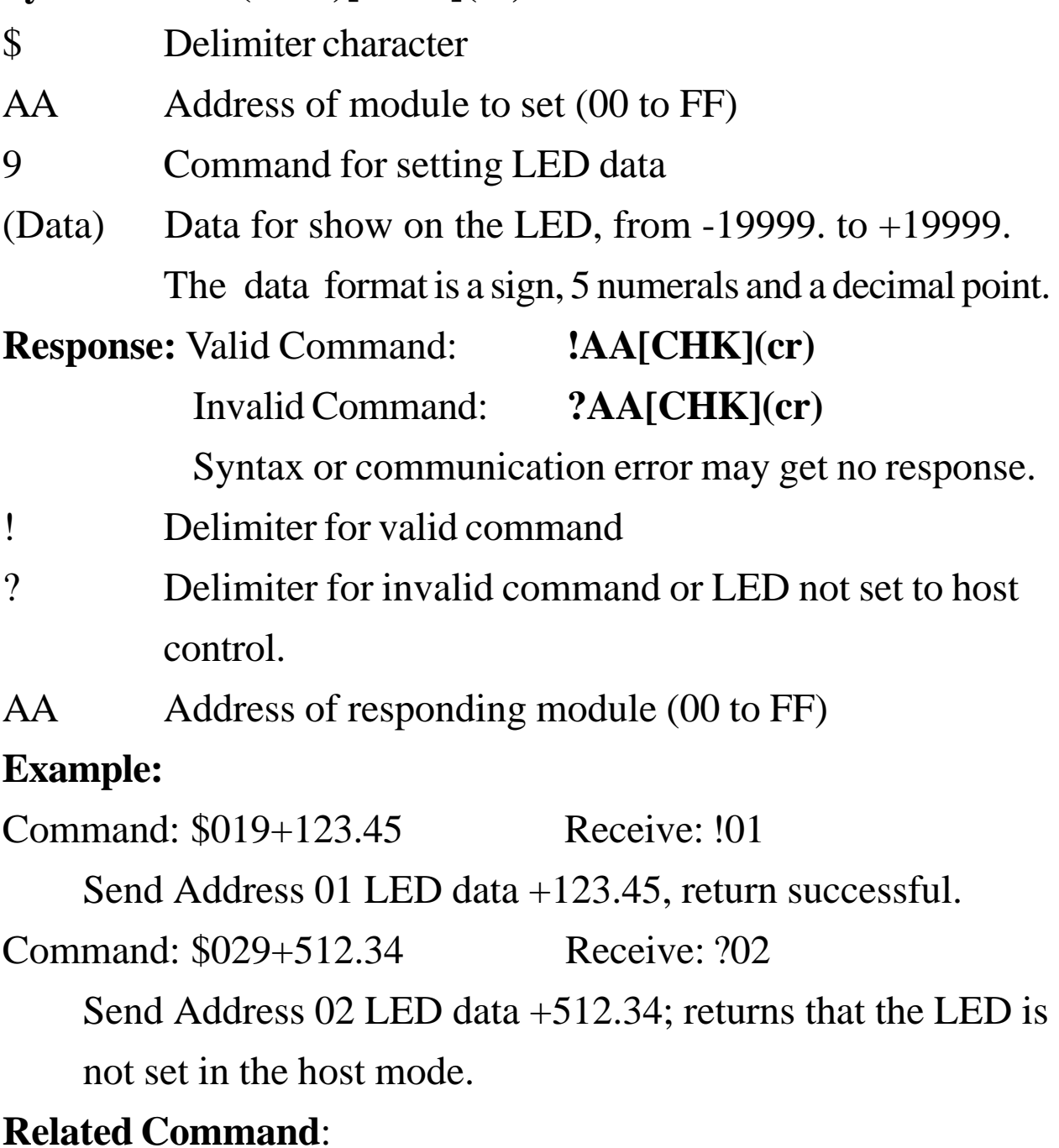

*Sec. 2.11* \$AA8, *Sec. 2.12* \$AA8V
## **2.14 \$AAA**

**Description:** Read eight channel of data

**Note**: The command is for CB-7017/17F only.

## **Syntax: \$AAA[CHK](cr)**

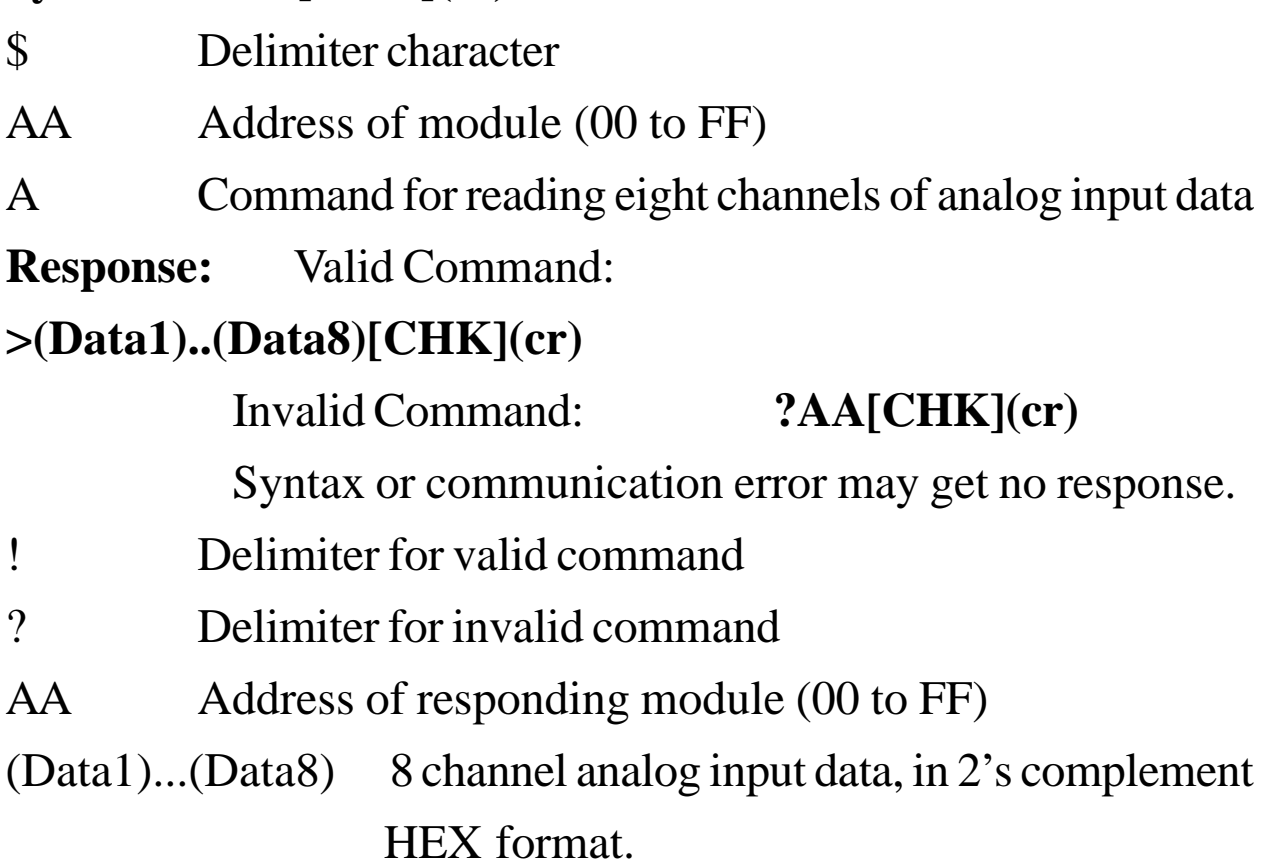

## **Example:**

Command: \$01A

Receive: >0000012301257FFF1802744F98238124

Read Address 01 8-channel analog input data, return successful.

## **Related Command**:

*Sec. 2.3,* #AA

## **2.15 \$AAF**

### **Description:** Read Firmware Version

## **Syntax: \$AAF[CHK](cr)**

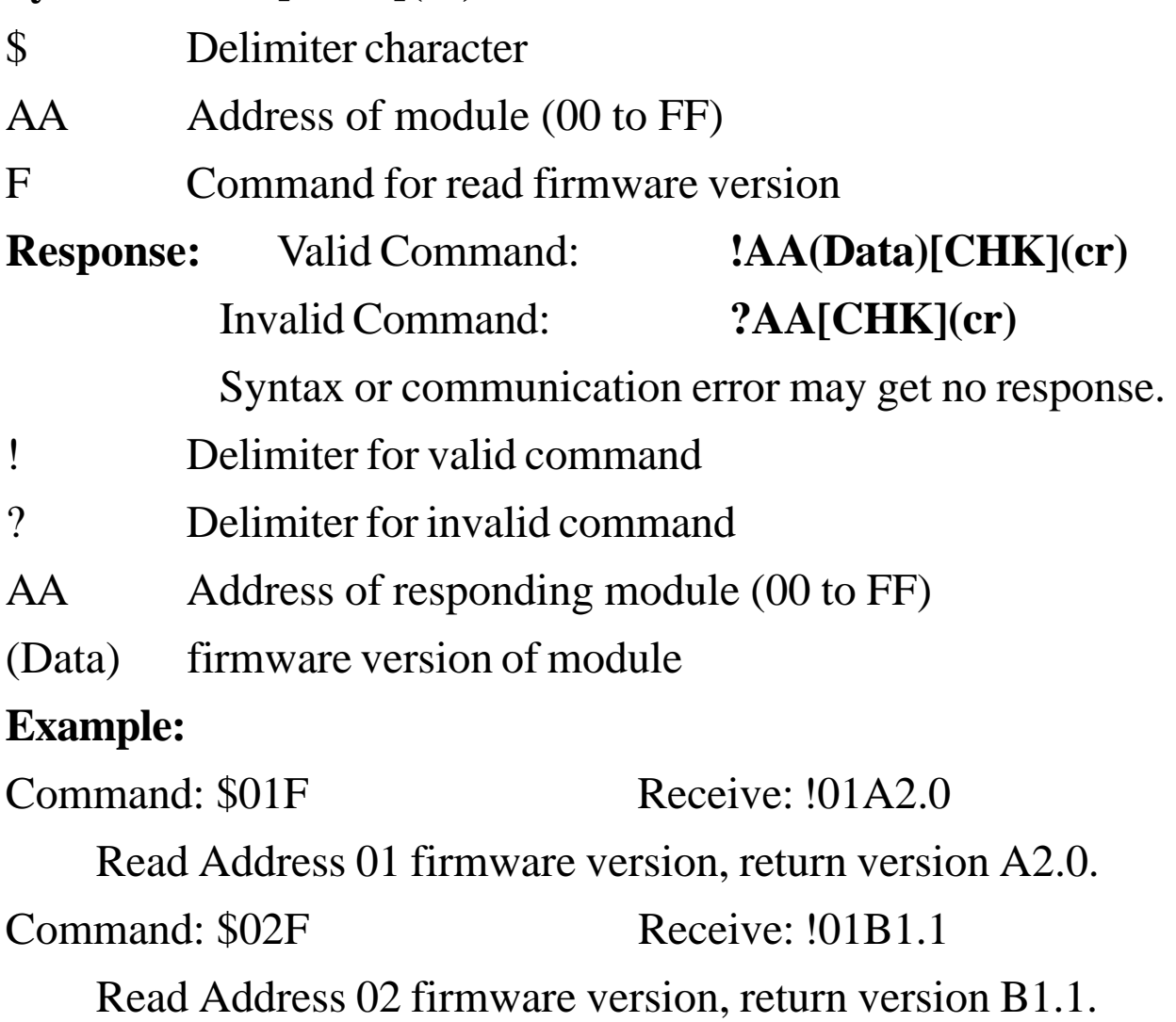

## **2.16 \$AAM**

## **Description:** Read Module Name

## **Syntax: \$AAM[CHK](cr)**

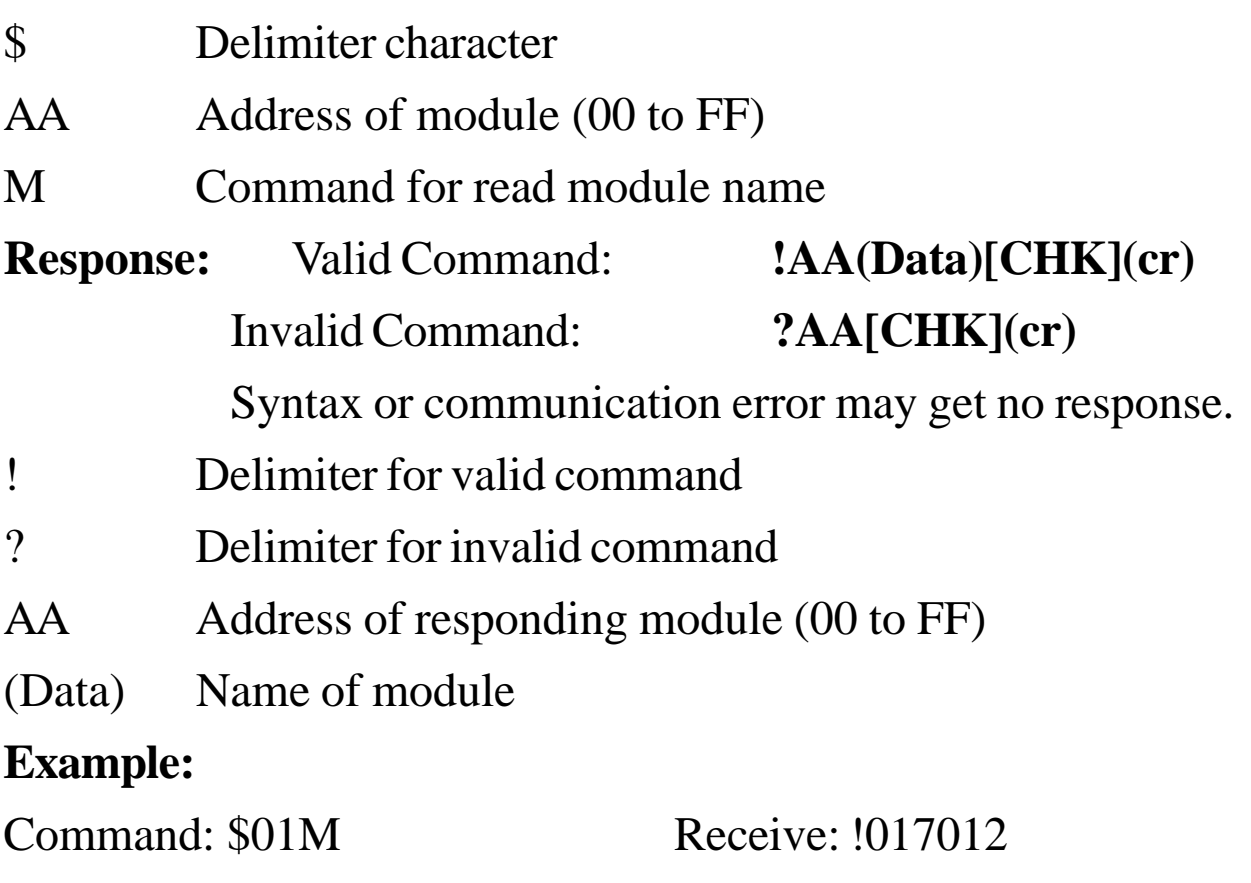

Read Address 01 module name, return name 7012.

Command: \$03M Receive: !037014D

Read Address 03 module name, return name 7014D.

## **Related Command**:

*Sec. 2.17,* ~AAO(Data)

## **2.17 ~AAO(Data)**

## **Description:** Module to set Name

## **Syntax: ~AAO(Data)[CHK](cr)**

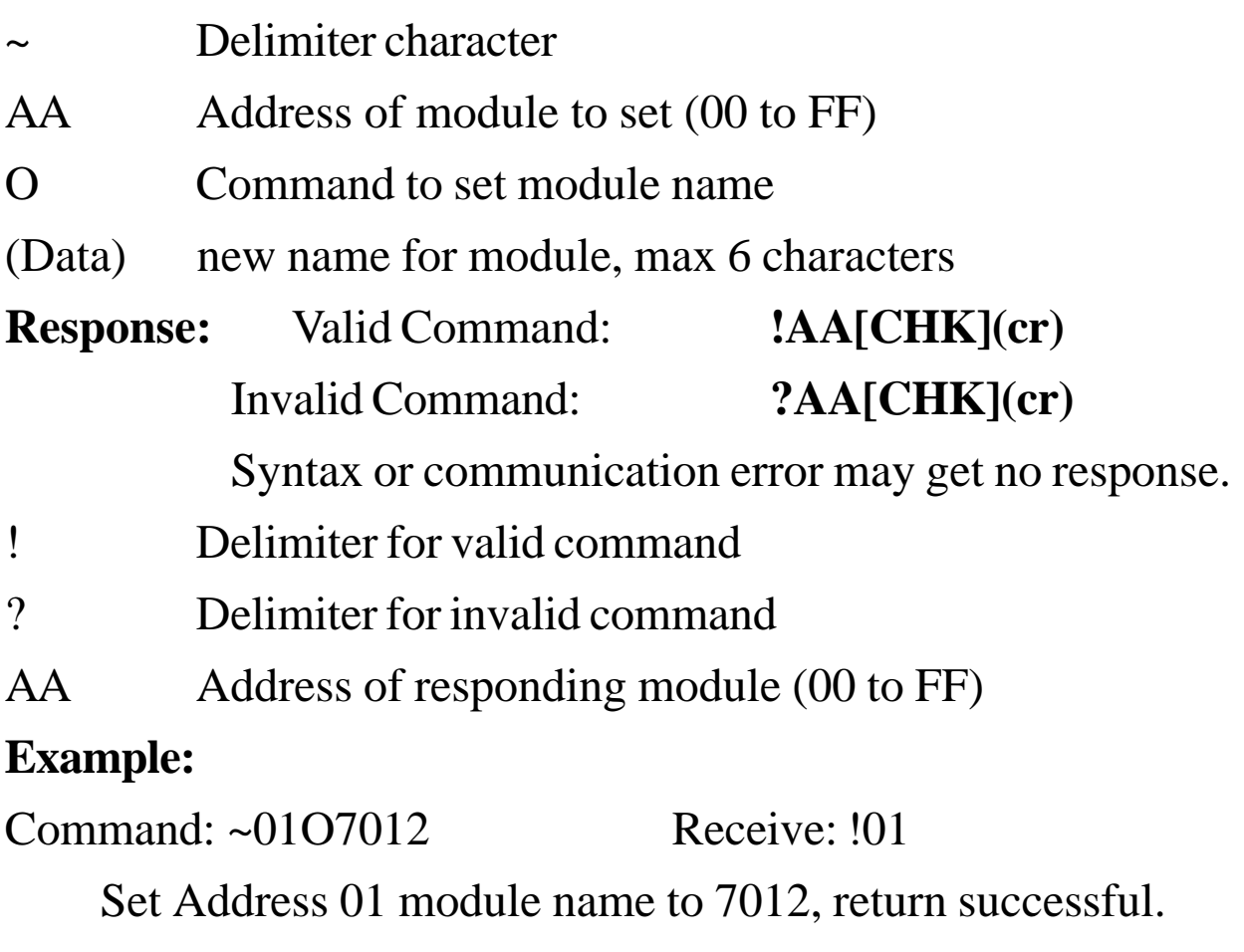

Command: \$01M Receive: !017012

Read Address 01 module name, return 7012.

## **Related Command**:

*Sec. 2.16,* \$AAM

## **2.18 ~AAEV**

## **Description:** Enable/Disable Calibration

## **Syntax: ~AAEV[CHK](cr)**

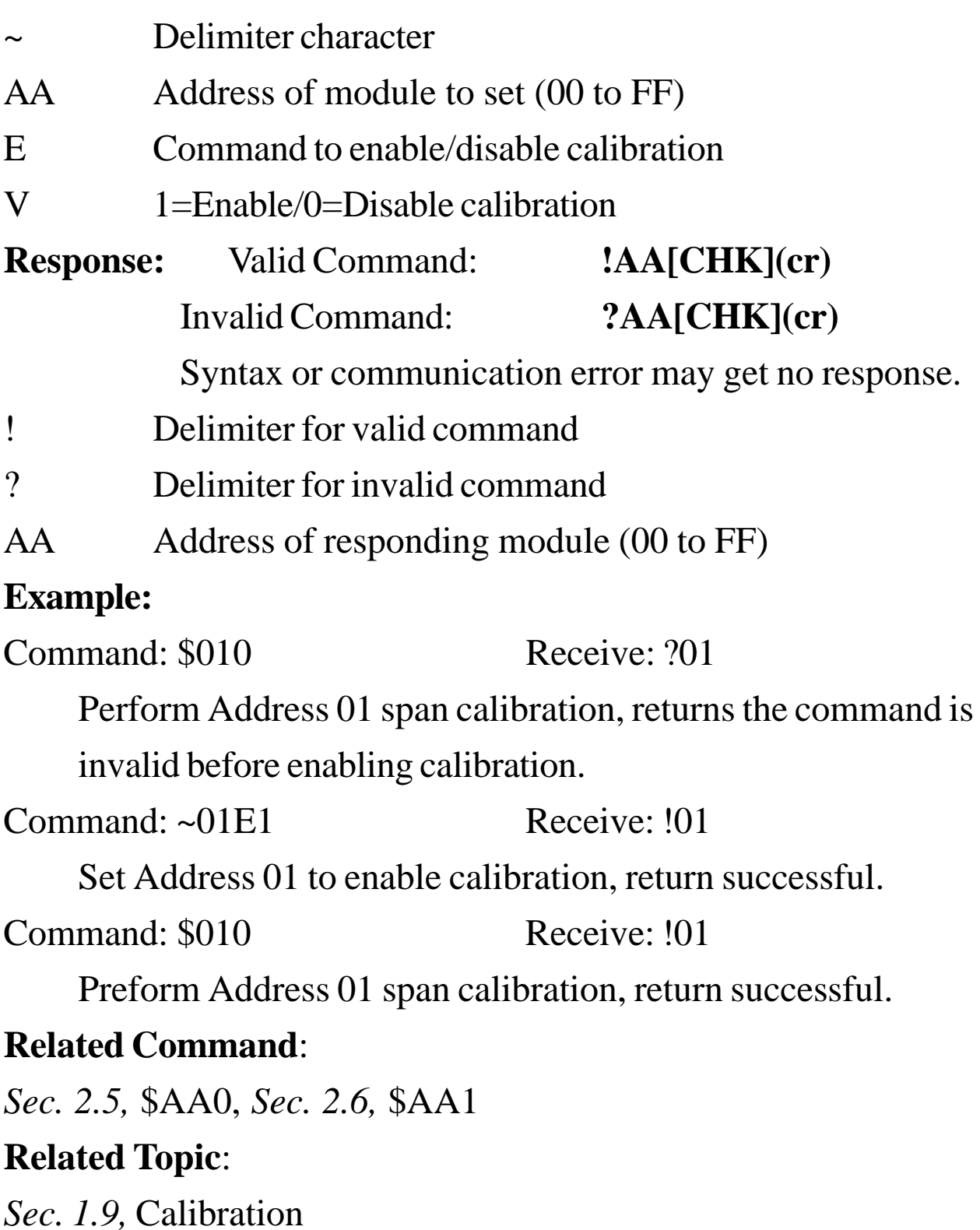

## **2.19 @AADI**

**Description:** Read Digital I/O and Alarm Status **Note**: This command is for CB-7012/12D/12F/12FD/14D only. **Syntax: @AADI[CHK](cr)** @ Delimiter character AA Address of module (00 to FF) DI Command for reading digital input and alarm status **Response:** Valid Command: **!AASOOII[CHK](cr)** Invalid Command: **?AA[CHK](cr)** Syntax or communication error may get no response. ! Delimiter for valid command ? Delimiter for invalid command AA Address of responding module (00 to FF) S alarm enable status, 0=alarm disable, 1=momentary alarm enabled, 2=latch alarm enabled. OO digital output status; 00=DO0 off, DO1 off, 01=DO0 on, DO1 off, 02=DO0 off, DO1 on, 03=OD0 on, DO1 on. II digital input status, 00=input low, 01=input high level. **Example:** Command: @01DI Receive: !0100001 Read Address 01 digital input, return alarm disable, digital

output all off, and digital input high level.

## **Related Command**:

*Sec. 2.20,* @AADO(Data); *Set. 2.21,* @AAEAT; *Sec. 2.24,* @AADA

## **Related Topic**:

*Sec. 3.4,* Digital Input and Event Counter; *Sec. 3.5,* Digital Output

## **2.20 @AADO(Data)**

**Description:** Set Digital Output

**Note**: This command is for CB-7012/12D/12F/12FD/14D only.

## **Syntax: @AADO(Data)[CHK](cr)**

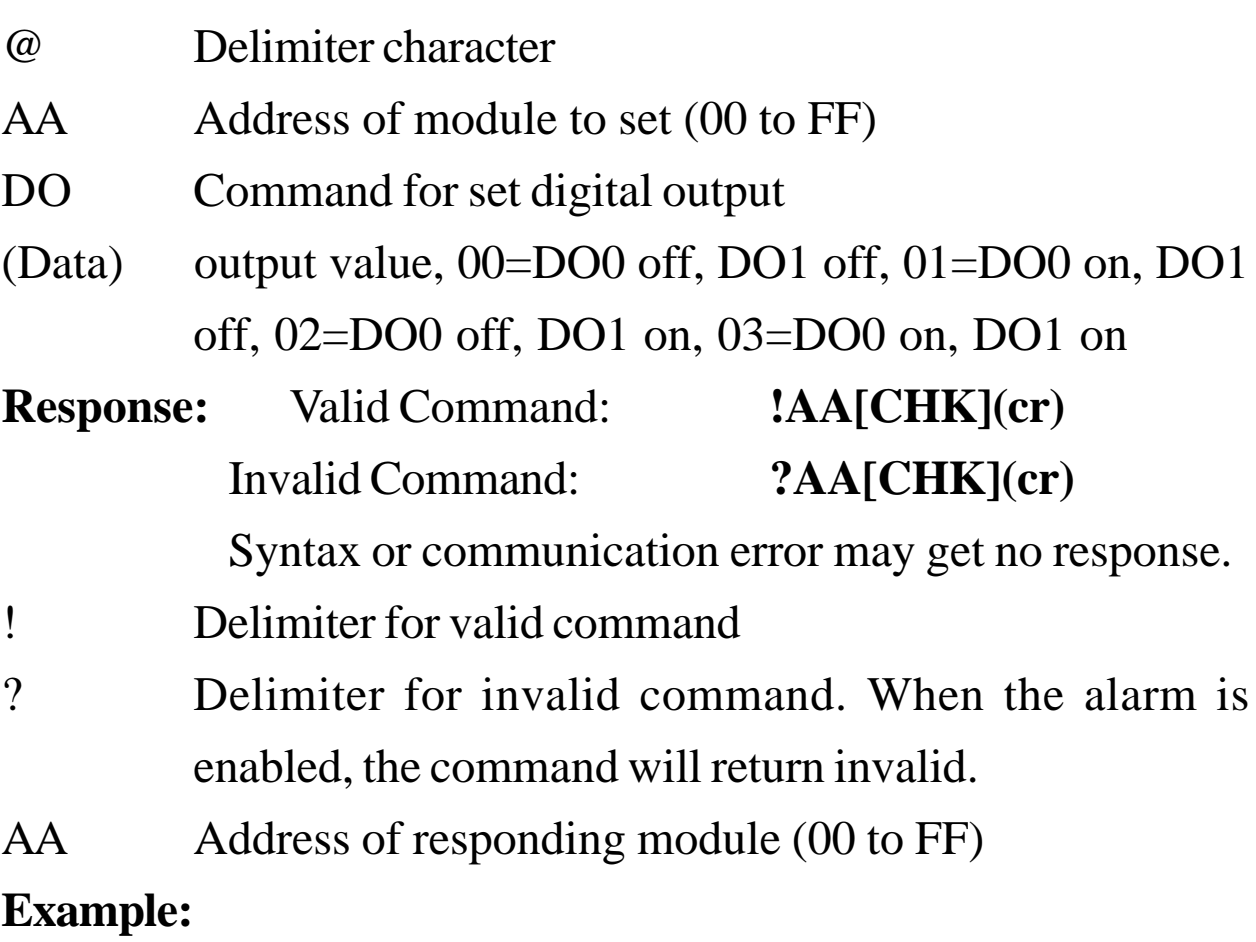

Command: @01DO00 Receive: !01

Set Address 01 digital output 00, return successful.

## **Related Command**:

*Sec. 2.19,* @AADI; *Sec. 2.21,* @AAEAT; *Sec. 2.24,* @AADA

## **Related Topic**:

*Sec. 3.5,* Digital Output

## **2.21 @AAEAT**

### **Description:** Enable Alarm

**Note**: This command is for CB-7012/12D/12F/12FD/14D only.

### **Syntax: @AAEAT[CHK](cr)**

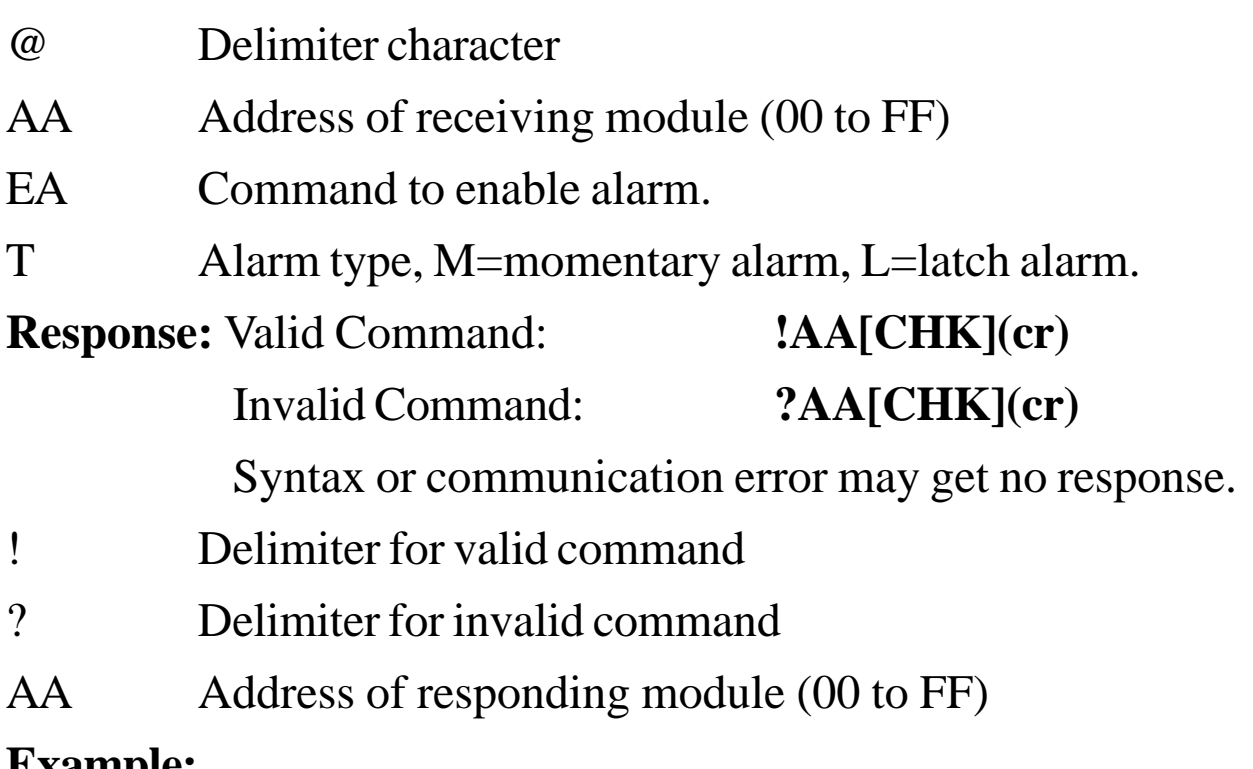

### **Example:**

Command: @01EAM Receive: !01

Set Address 01 momentary alarm; return successful.

### **Related Command**:

*Sec. 2.19,* @AADI; *Sec. 2.24,* @AADA; *Sec. 2.25* @AACA

### **Related Topic**:

## **2.22 @AAHI(Data)**

**Description:** Set High Alarm

**Note**: This command is for CB-7012/12D/12F/12FD/14D only.

## **Syntax: @AAHI(Data)[CHK](cr)**

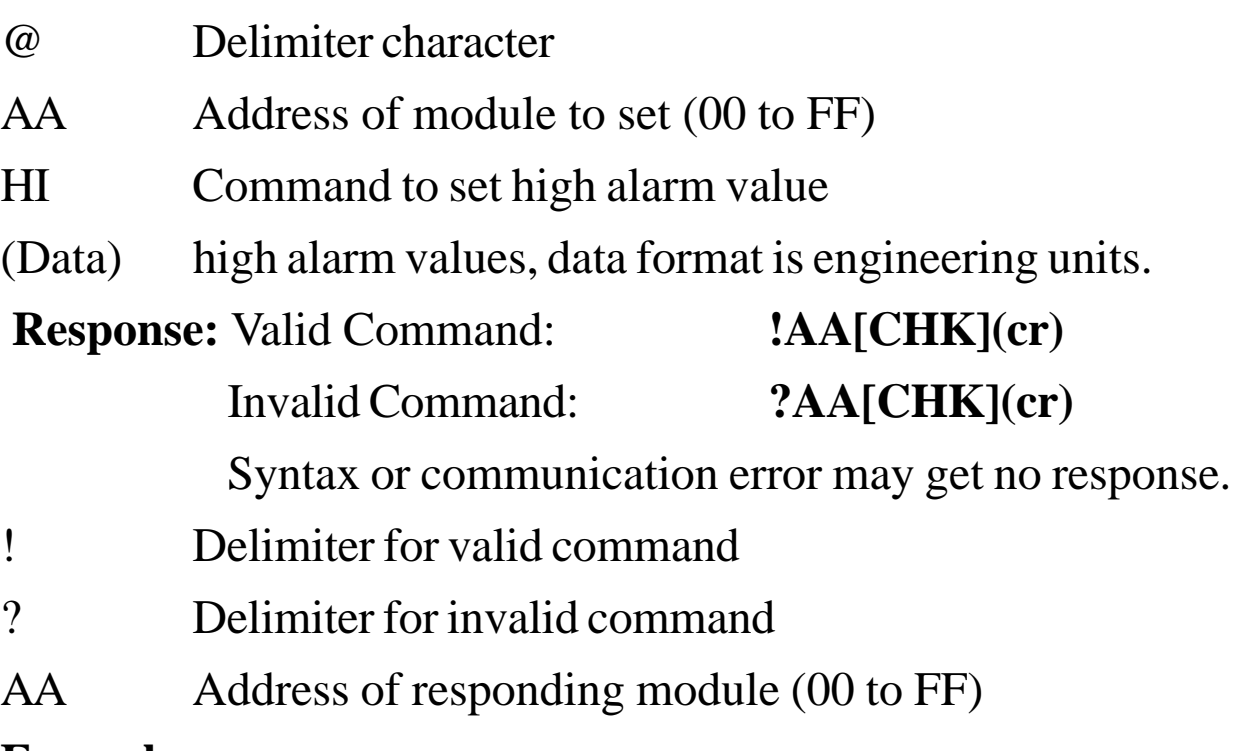

## **Example:**

Command: @01HI+10.000 Receive: !01

Set Address 01 high alarm +10.000; return successful.

## **Related Command**:

*Sec. 2.21,* @AAEAT; *Sec. 2.26,* @AARH

## **Related Topic**:

## **2.23 @AALO(Data)**

## **Description:** Set Low Alarm

**Note**: This command is for CB-7012/12D/12F/12FD/14D only.

## **Syntax: @AALO(Data)[CHK](cr)**

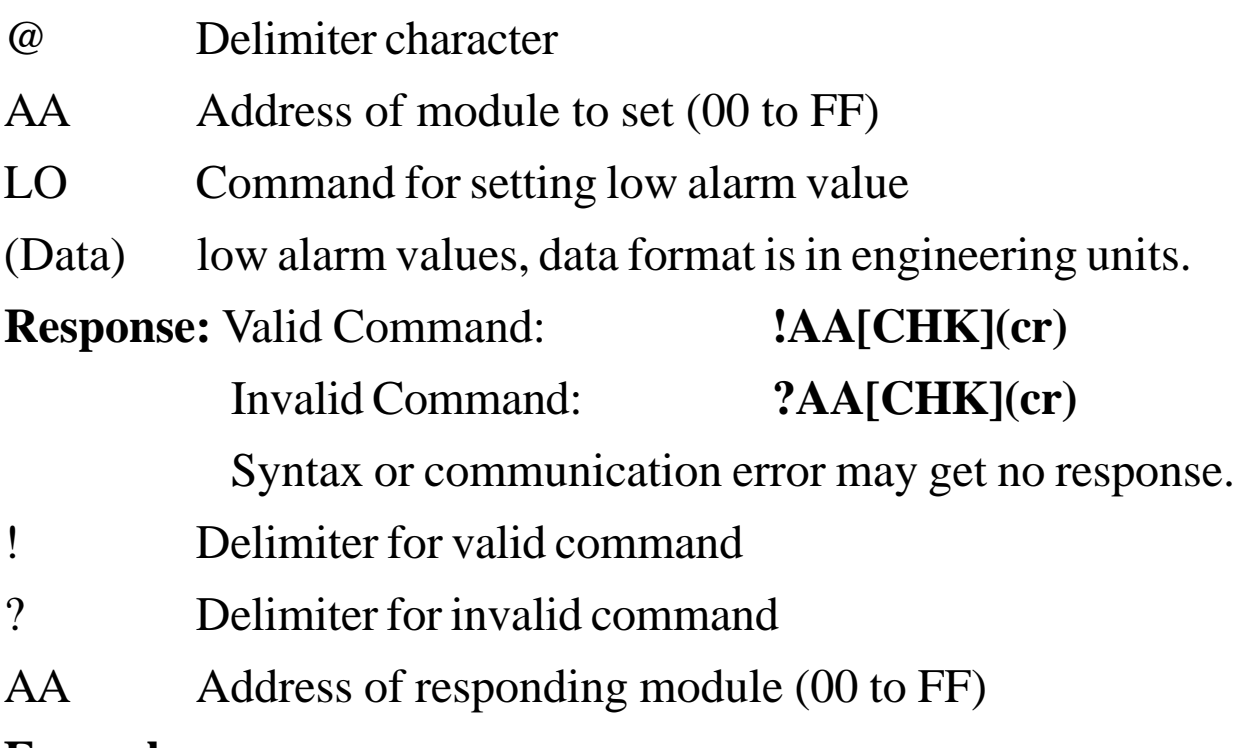

## **Example:**

Command: @01LO-10.000 Receive: !01

Set Address 01 low alarm -10.000; return successful.

## **Related Command**:

*Sec. 2.21,* @AAEAT; *Sec. 2.27,* @AARL

## **Related Topic**:

## **2.24 @AADA**

## **Description:** Disable Alarm

**Note**: This command is for CB-7012/12D/12F/12FD/14D only.

## **Syntax: @AADA[CHK](cr)**

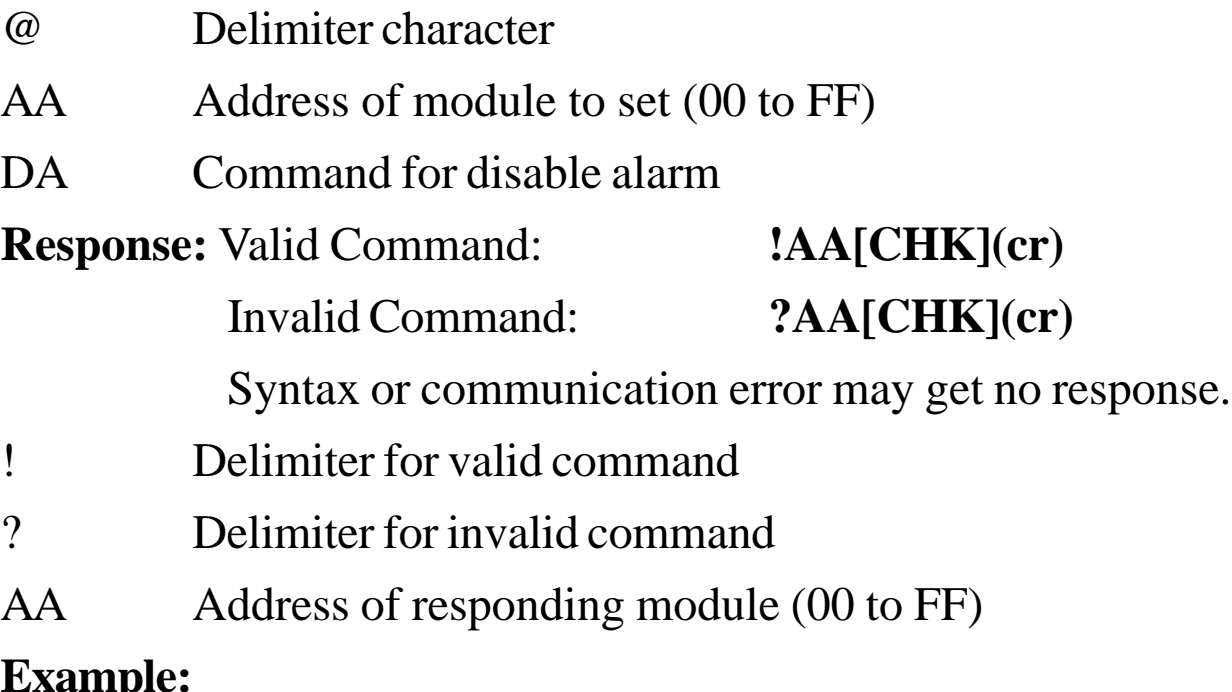

## **Example:**

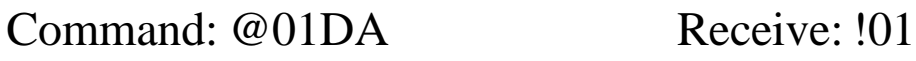

Disable Address 01 alarm; return successful.

## **Related Command**:

*Sec. 2.21,* @AAEAT

## **Related Topic**:

## **2.25 @AACA**

**Description:** Clear Latch Alarm

**Note**: This command is for CB-7012/12D/12F/12FD/14D only.

### **Syntax: @AACA[CHK](cr)**

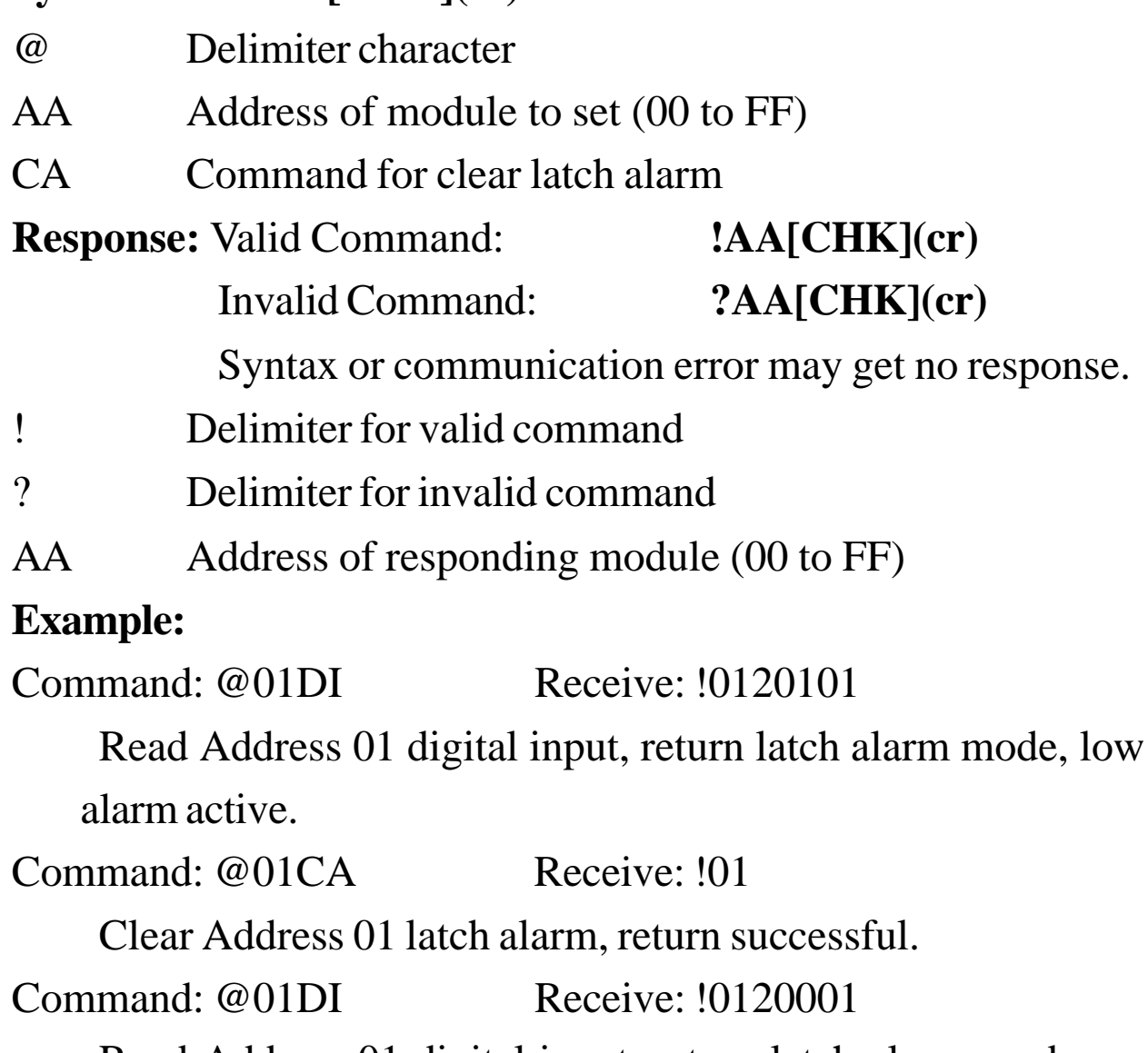

Read Address 01 digital input, return latch alarm mode, no alarm active.

### **Related Command**:

*Sec. 2.19,* @AADI; *Sec. 2.21,* @AAEAT; *Sec. 2.24,* @AADA **Related Topic**:

## **2.26 @AARH**

## **Description:** Read High Alarm

**Note**: This command is for CB-7012/12D/12F/12FD/14D only.

## **Syntax: @AARH[CHK](cr)**

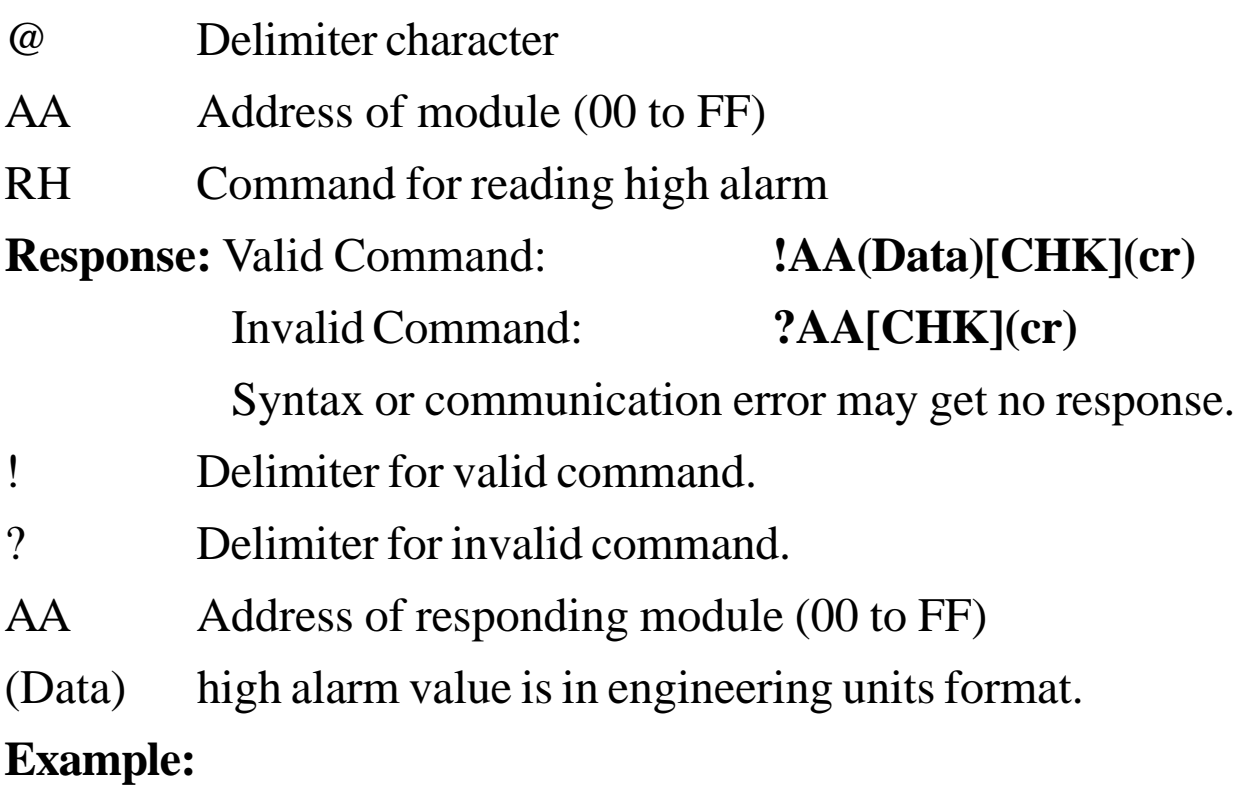

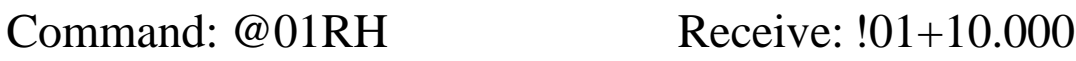

Read Address 01 high alarm; return +10.000.

### **Related Command**:

*Sec. 2.22,* @AAHI

## **Related Topic**:

## **2.27 @AARL**

**Description:** Read Low Alarm

**Note**: This command is for CB-7012/12D/12F/12FD/14D only.

### **Syntax: @AARL[CHK](cr)**

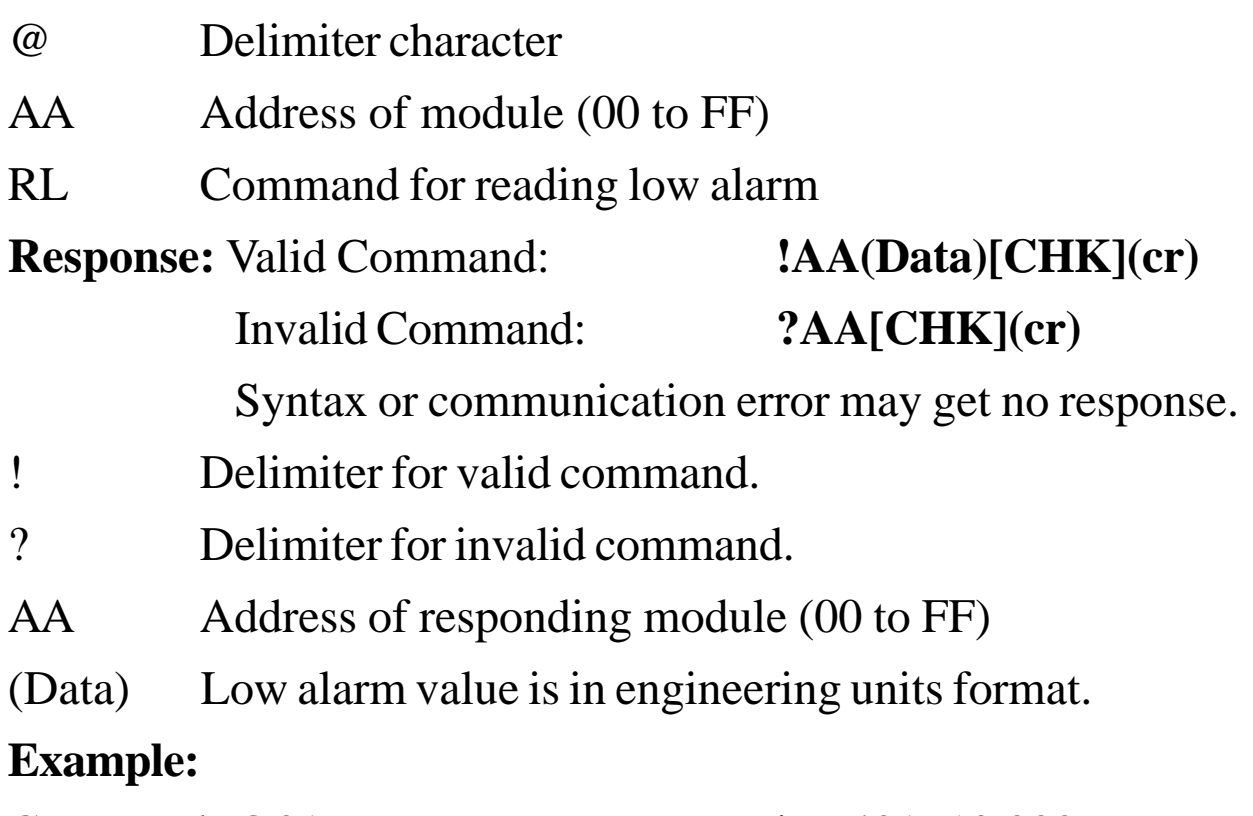

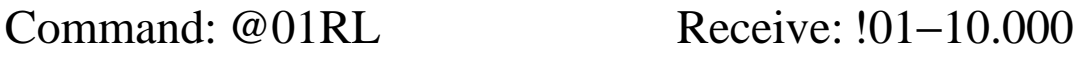

Read Address 01 low alarm; return −10.000.

### **Related Command**:

*Sec. 2.23,* @AALO

## **Related Topic**:

## **2.28 @AARE**

**Description:** Read Event Counter

**Note**: This command is for CB-7012/12D/12F/12FD/14D only.

## **Syntax: @AARE[CHK](cr)**

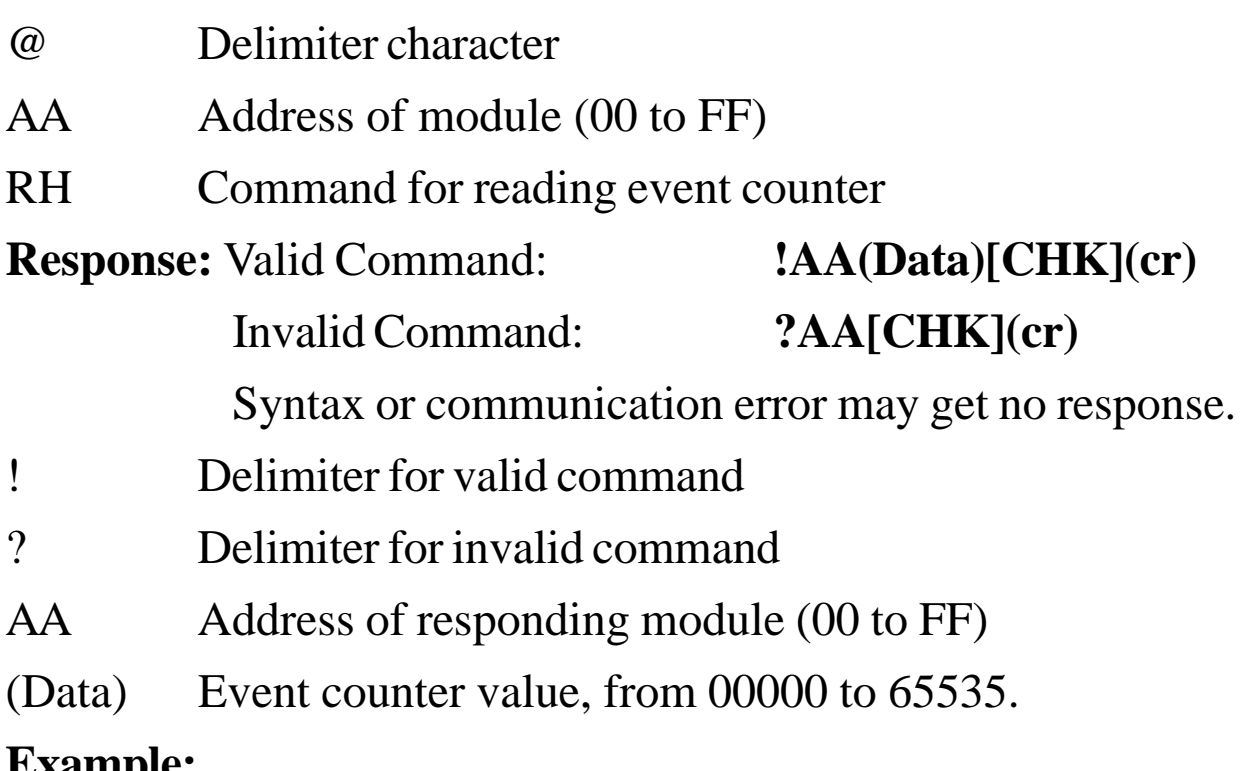

### **Example:**

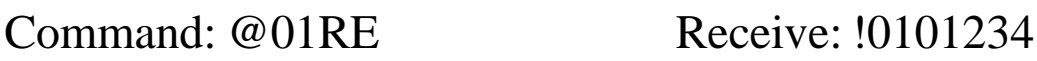

Read Address 01 event counter; return 1234.

## **Related Command**:

*Sec. 2.29,* @AACE

## **Related Topic**:

*Sec. 3.4,* Digital Input and Event Counter

## **2.29 @AACE**

**Description:** Clear Event Counter

**Note**: This command is for CB-7012/12D/12F/12FD/14D only.

### **Syntax: @AACE[CHK](cr)**

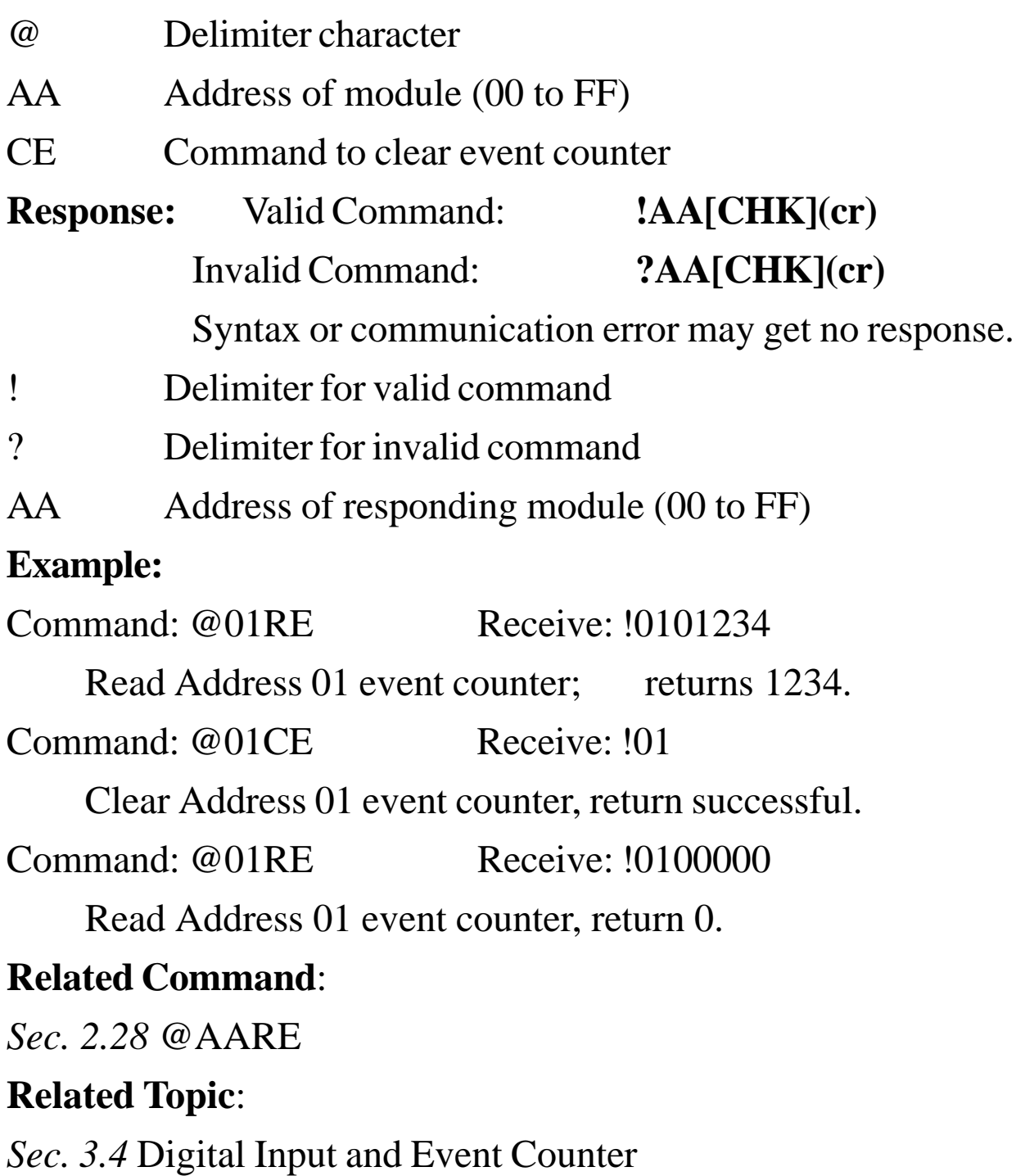

## **2.30 \$AA3**

**Description:** Read Source Low/High Values for Linear Mapping **Note:** This command is for CB-7014D only.

## **Syntax: \$AA3[CHK](cr)**

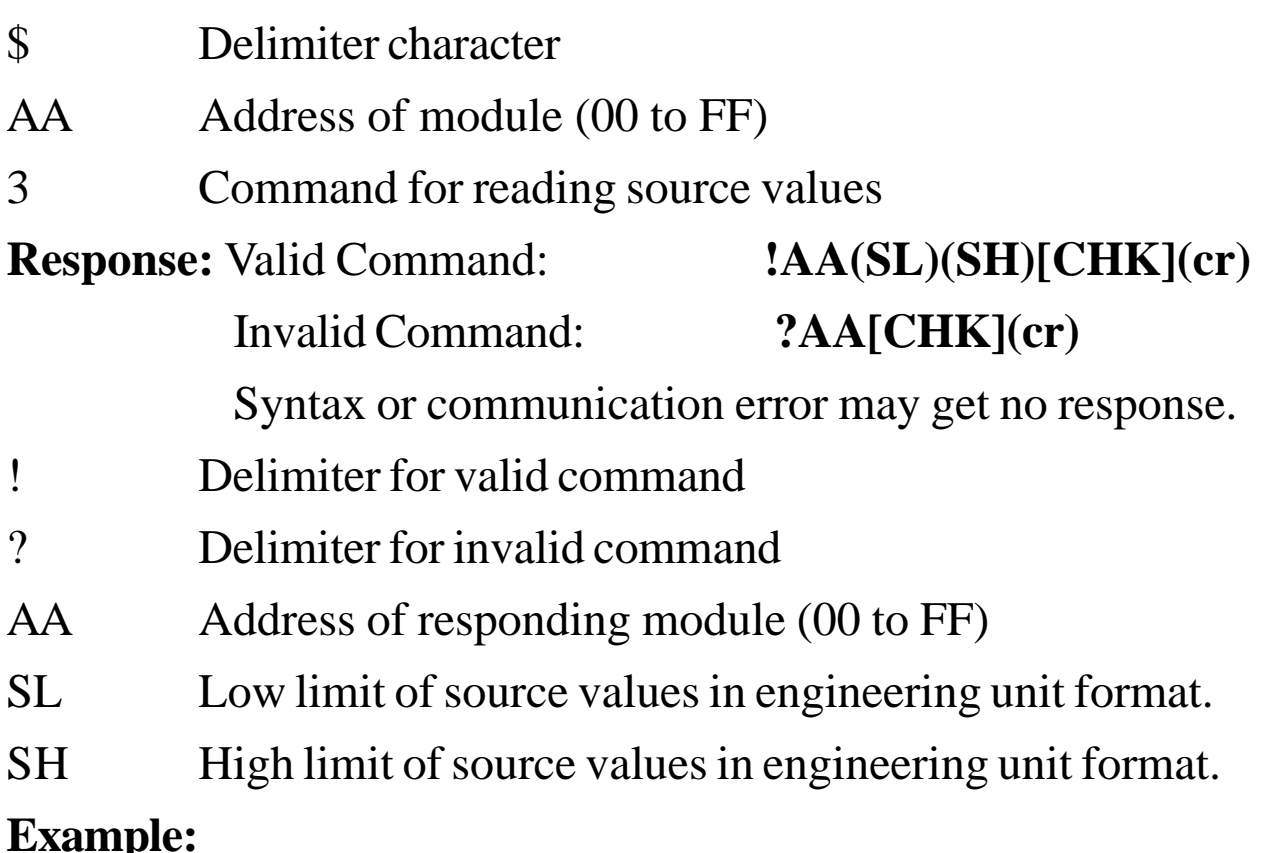

## **Example:**

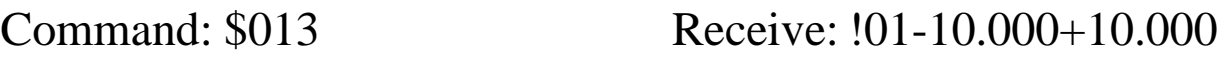

Read Address 01 source value, return from -10 to +10.

### **Related Command**:

*Sec. 2.31,* \$AA5; *Sec. 2.32,* \$AA6(SL)(SH); *Sec. 2.33,* \$AA7(TL)(TH)

## **Related Topic**:

## **2.31 \$AA5**

**Description:** Read Target Low/High Values for Linear Mapping **Note:** This command is for CB-7014D only.

## **Syntax: \$AA5[CHK](cr)**

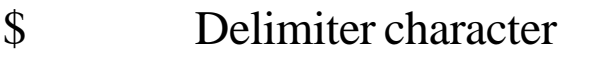

- AA Address of module (00 to FF)
- 5 Command for reading target values

**Response:** Valid Command:

## **!AA(TL)(TH)[CHK](cr)**

Invalid Command: **?AA[CHK](cr)**

Syntax or communication error may get no response.

- ! Delimiter for valid command
- ? Delimiter for invalid command
- AA Address of responding module (00 to FF)
- TL Target low values in engineering units format.
- TH Target high values in engineering units format.

## **Example:**

Command: \$015 Receive: !01−10.000+10.000

Read Address 01 target value, return from −10 to +10.

## **Related Command**:

*Sec. 2.30,* \$AA3; *Sec. 2.32,* \$AA6(SL)(SH); *Sec. 2.33,* \$AA7(TL)(TH)

## **Related Topic**:

## **2.32 \$AA6(SL)(SH)**

**Description:** Set Source Low/High Values for Linear Mapping. **Note:** This command is for CB-7014D only. The data are stored in EEPROM. **Syntax: \$AA6(SL)(SH)[CHK](cr)** \$ Delimiter character AA Address of module to set (00 to FF) 6 Command for setting source values SL Source low level value SH Source high level value **Response:** Valid Command: **!AA[CHK](cr)** Invalid Command: **?AA[CHK](cr)** Syntax or communication error may get no response. ! Delimiter for valid command ? Delimiter for invalid command AA Address of responding module (00 to FF)

### **Example:**

Command: \$016−10.000+10.000 Receive: !01

Set Address 01 source value −10 to +10; return successful.

## **Related Command**:

*Sec. 2.30,* \$AA3; *Sec. 2.31,* \$AA5; *Sec. 2.33,* \$AA7(TL)(TH)

## **Related Topic**:

## **2.33 \$AA7(TL)(TH)**

**Description:** Set Target Low/High Values for Linear Mapping **Note:** The command is for CB-7014D only. This command must follow the \$AA6(SL)(SH) command. **Syntax: \$AA7(TL)(TH)[CHK](cr)** \$ Delimiter character AA Address of module to set (00 to FF) 7 Command for setting target values TL target low level value in engineering unit format TH target high level value in engineering unit format **Response:** Valid Command: **!AA[CHK](cr)** Invalid Command: **?AA[CHK](cr)** Syntax or communication error may get no response. ! Delimiter for valid command ? Delimiter for invalid command AA Address of responding module (00 to FF) **Example:**

Command: \$076−10.000+10.000 Receive: !01

Set Address 01 target value −10 to +10, return successful.

## **Related Command**:

*Sec. 2.30,* \$AA3; *Sec. 2.31,* \$AA5; *Sec. 2.32,* \$AA6(SL)(SH)

### **Related Topic**:

## **2.34 \$AAA**

**Description:** Set Linear Mapping Status

**Note:** The command is for CB-7014D only.

## **Syntax: \$AAA[CHK](cr)**

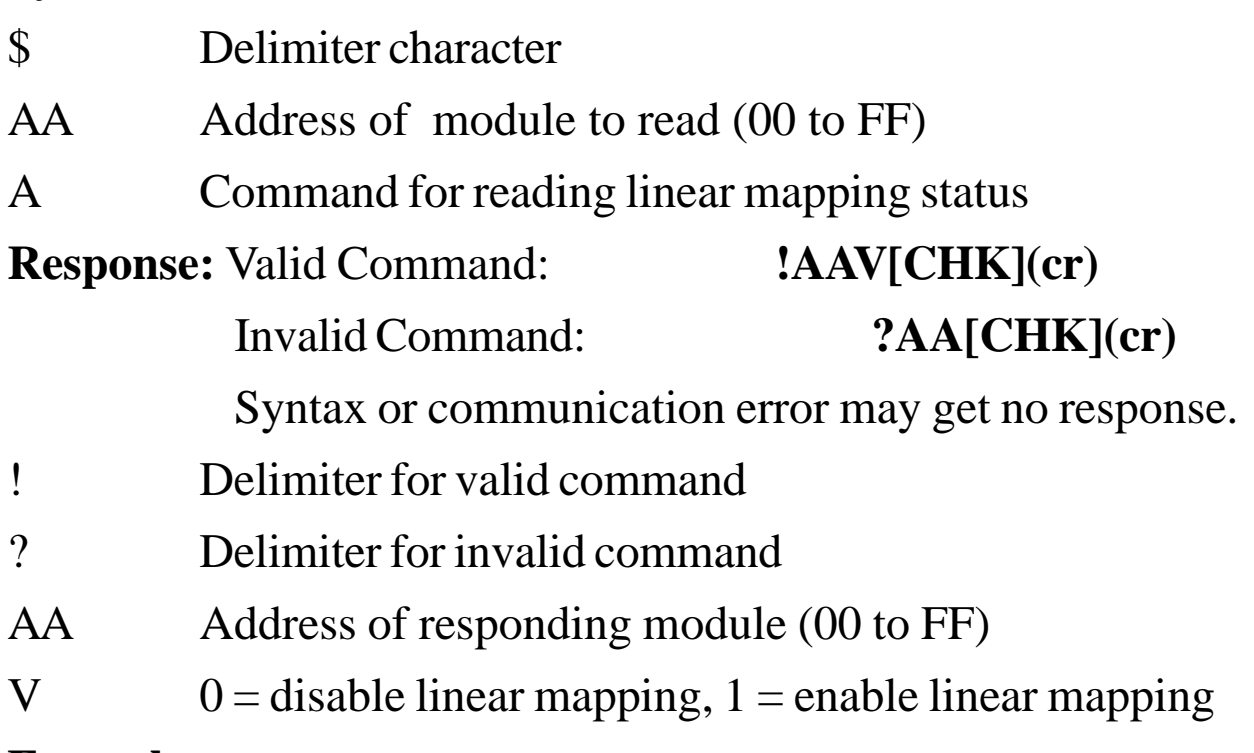

## **Example:**

Command: \$01A Receive: !011

Read Address 01 linear mapping status; return enable.

### **Related Command**:

*Sec. 2.32,* \$AA6(SL)(SH); *Sec. 2.33,* \$AA7(TL)(TH)

## **Related Topic**:

## **2.35 \$AAAV**

**Description:** Enable/Disable Linear Mapping

**Note:** This command is for CB-7014D only.

## **Syntax: \$AAAV[CHK](cr)**

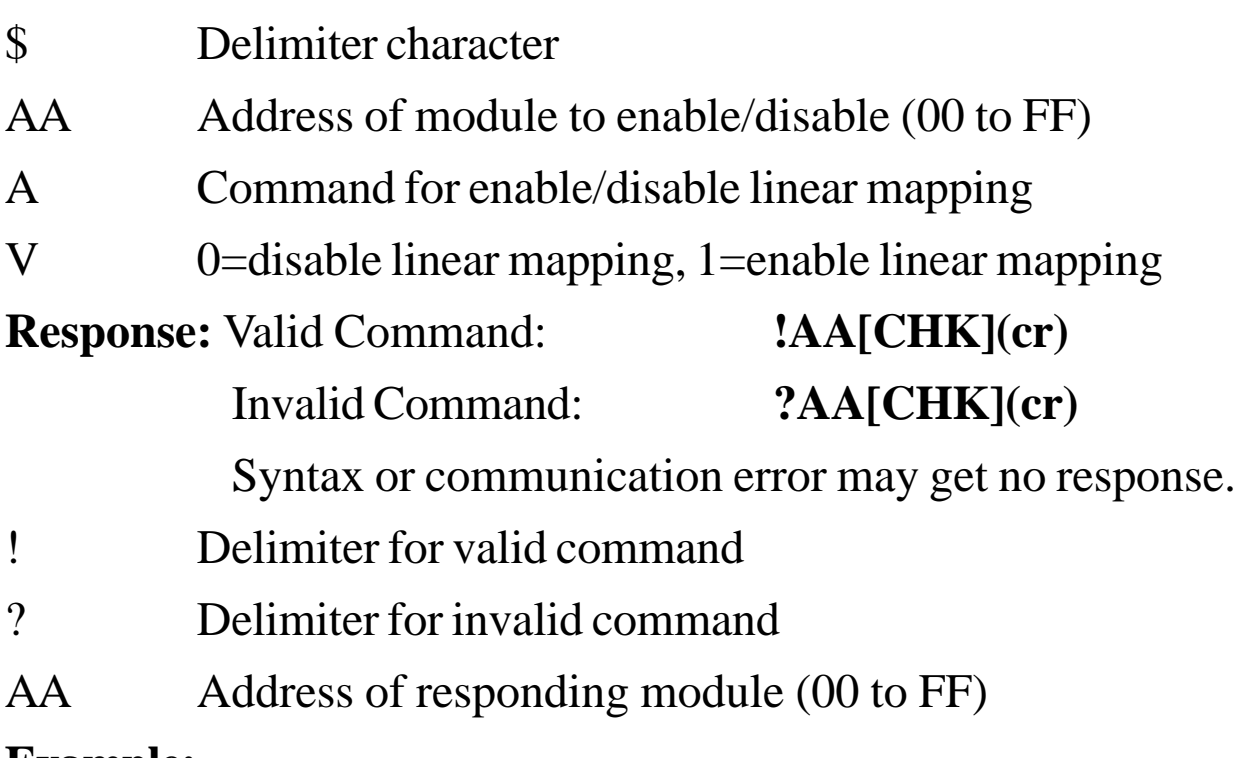

### **Example:**

Command:  $$01A0$  Receive: !01

Disable Address 01 linear mapping, return successful.

### **Related Command**:

*Sec.2.32,* \$AA6(SL)(SH); *Sec.2.33,* \$AA7(TL)(TH)

## **Related Topic**:

## **2.36 ~\*\***

## **Description:** Host OK.

Host sends this command to tell all modules "Host is OK". (Actually resets the software watchdog timer, preventing time-out.)

## **Syntax: ~\*\*[CHK](cr)**

~ Delimiter character

\*\* command for all modules

**Response:** No response.

## **Example:**

Command: ~\*\* No response

Send Host OK to all modules.

## **Related Command**:

*Sec.2.37,* ~AA0; *Sec.2.38,* ~AA1; *Sec.2.39,* ~AA2; *Sec.2.40,* ~AA3EVV; *Sec.2.41* ~AA4; *Sec.2.42,* ~AA5PSS

## **Related Topic**:

## **2.37 ~AA0**

## **Description:** Read Module Status **Syntax: ~AA0[CHK](cr)** Delimiter character AA Address of module to read (00 to FF) 0 Command for module status **Response:** Valid Command: **!AASS[CHK](cr)** Invalid Command: **?AA[CHK](cr)** Syntax or communication error may get no response. ! Delimiter for valid command ? Delimiter for invalid command AA Address of responding module (00 to FF)

SS module status, 00=host watchdog status is clear, 04=host watchdog status is set. The status is stored in EEPROM and can only be reset by the ~AA1 command.

## **Example:**

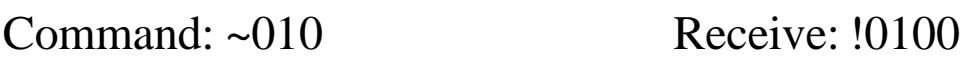

Read Address 01 module status, return 00.

Command: ~020 Receive: !0204

Read Address 02 module status. A return of 04 means the host watchdog timeout status is set.

## **Related Command**:

*Sec.2.38,* ~AA1; *Sec.2.40,* ~AA3EVV

## **Related Topic**:

## **2.38 ~AA1**

**Description:** Reset Module Status **Syntax: ~AA1[CHK](cr)** Delimiter character AA Address of module to set (00 to FF) 1 Command to reset module status **Response:** Valid Command: **!AA[CHK](cr)** Invalid Command: **?AA[CHK](cr)** Syntax or communication error may get no response. ! Delimiter for valid command ? Delimiter for invalid command AA Address of responding module (00 to FF) **Example:**

Command: ~010 Receive: !0104

Read Address 01 module status, return 04, host watchdog timeout status is set.

Command: ~011 Receive: !01

Reset Address 01 module status; return successful.

Command: ~010 Receive: !0100

Read Address 01 module status, return 00, host watchdog timeout status is clear.

## **Related Command**:

*Sec.2.36,* ~\*\*; *Sec.2.37,* ~AA0

## **Related Topic**:

## **2.39 ~AA2**

**Description:** Read Host Watchdog Timeout Interval **Syntax: ~AA2[CHK](cr)**

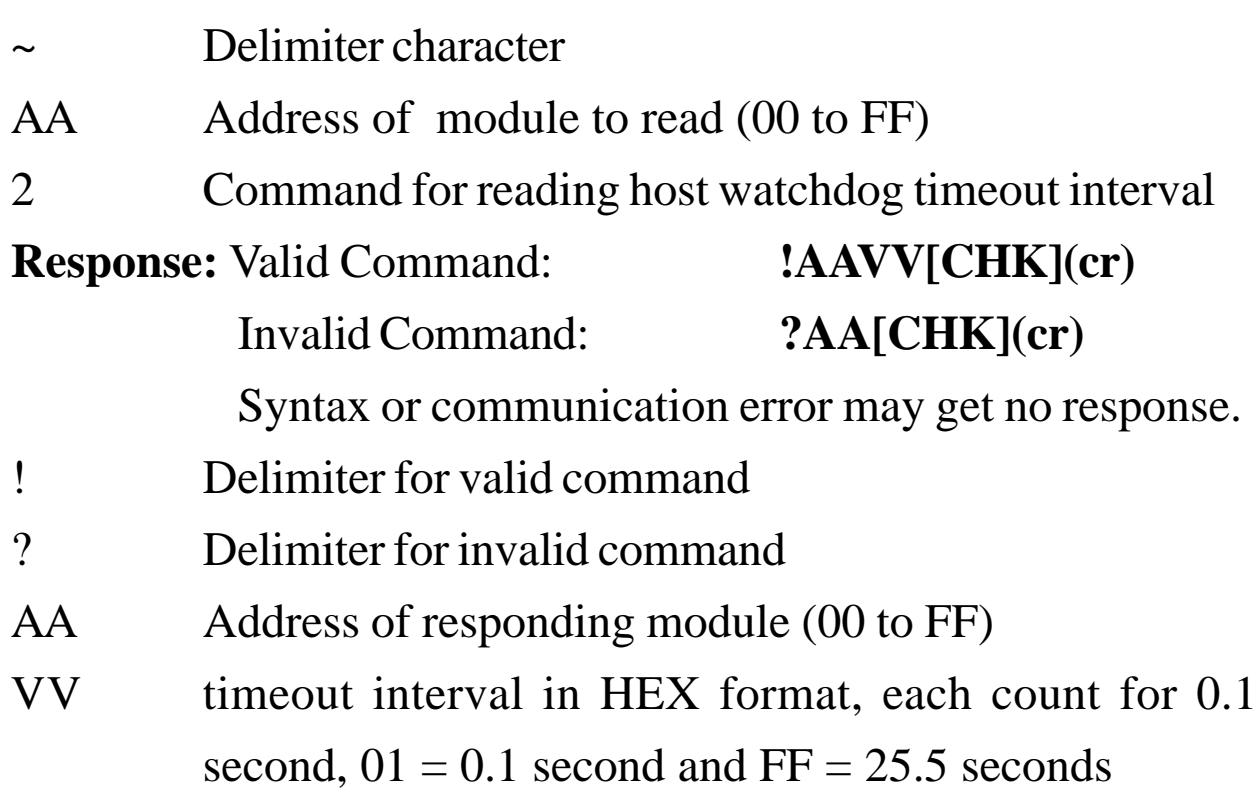

## **Example:**

Command: ~012 Receive: !01FF

Read Address 01 host watchdog timeout interval, return FF, the host watchdog timeout interval is 25.5 seconds.

## **Related Command**:

*Sec.2.36,* ~\*\*; *Sec.2.40,* ~AA3EVV

## **Related Topic**:

## **2.40 ~AA3EVV**

**Description:** Set Host Watchdog Timeout Interval **Syntax: ~AA3EVV[CHK](cr)**

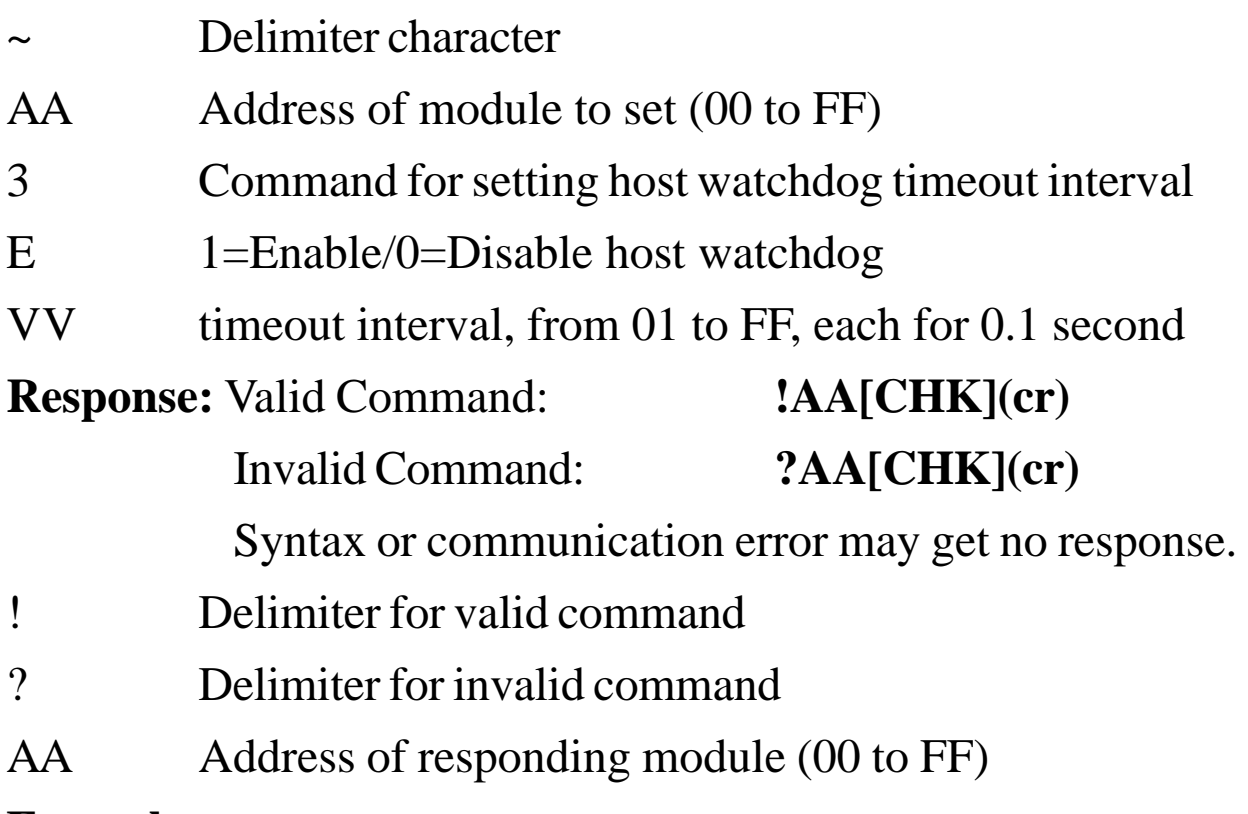

## **Example:**

Command: ~013164 Receive: !01

Set Address 01 enable host watchdog and timeout interval is

64(10.0 second); returns successful.

Command: ~012 Receive: !0164

Read Address 01 host watchdog timeout interval, return 64, the timeout interval is 10.0 seconds.

## **Related Command**:

*Sec.2.36,* ~\*\*; *Sec.2.39,* ~AA2

## **Related Topic**:

## **2.41 ~AA4**

**Description:** Read PowerOn Value and Safe Value **Note**: This command is for CB-7012/12D/12F/12FD/14D only. **Syntax: ~AA4[CHK](cr)** Delimiter character AA Address of module to read (00 to FF) 4 Command for reading PowerOn Value and Safe Value **Response:** Valid Command: **!AAPPSS[CHK](cr)** Invalid Command: **?AA[CHK](cr)** Syntax or communication error may get no response. ! Delimiter for valid command ? Delimiter for invalid command AA Address of responding module (00 to FF) PP PowerOn Value, 00=DO0 off, DO1 off, 01=DO0 on, DO1 off, 02=DO0 off, DO1 on, 03=DO0 on, DO1 on SS Safe Value, 00=DO0 off, DO1 off, 01=DO0 on, DO1 off, 02=DO0 off, DO1 on, 03=DO0 on, DO1 on

## **Example:**

Command: ~014 Receive: !010000

Read Address 01 PowerOn/Safe Value, return PowerOn Value is DO0 off, DO1 off, Safe Value is DO0 off, DO1 off.

## **Related Command**:

*Sec. 2.42,* ~AA5PPSS

## **Related Topic**:

## **2.42 ~AA5PPSS**

**Description:** Set PowerOn Value and Safe Value **Note**: This command is for CB-7012/12D/12F/12FD/14D only. **Syntax: ~AA5PPSS[CHK](cr)** Delimiter character AA Address of module to set (00 to FF) 5 Command for setting PowerOn Value and Safe Value PP PowerOn Value, 00=DO0 off, DO1 off, 01=DO0 on, DO1 off, 02=DO0 off, DO1 on, 03=DO0 on, DO1 on SS Safe Value, 00=DO0 off, DO1 off, 01=DO0 on, DO1 off, 02=DO0 off, DO1 on, 03=DO0 on, DO1 on **Response:** Valid Command: **!AA[CHK](cr)** Invalid Command: **?AA[CHK](cr)** Syntax or communication error may get no response. ! Delimiter for valid command ? Delimiter for invalid command AA Address of responding module (00 to FF) **Example:** Command: ~0150003 Receive: !01 Set Address 01 PowerOn Value is DO0 off, DO1 off, Safe

Value is DO0 on, DO1 on, return successful.

## **Related Command**:

*Sec.2.41,* ~AA4

## **Related Topic**:

# **3. Application Notes 3.1 INIT\* Pin Operation**

Each CB-7000 module has a build-in EEPROM to store configuration information such as address, type, baud rate and other information. Sometimes, the user may forget the configuration of the module. Therefore, the CB-7000 has a special mode named "**INIT mode**", to help user to resolve the problem. The "**INIT mode**" is setting as **Address=00, baudrate=9600bps, no checksum**

To enable INIT mode, please follow these steps:

Step 1. Power-off the module.

Step 2. Connect the INIT\* pin with the GND pin.

Step 3. Power-on the module.

Step 4. Send command \$002(cr) in 9600bps to read the configuration stored in the module's EEPROM.

Refer to "**7000 Bus Converter User Manual**" *Sec. 5.1* and "**Getting Started**" for more information.

## **3.2 Module Status**

**PowerOn Reset** or **Module Watchdog Reset** will set all outputs to the **PowerOn Value**. The module can accept the host's command to change the output value.

**Host Watchdog Timeout** sets all digital outputs to the **Safe Value**.The module's status (read by command ~AA0) will be 04, and an output command will be ignored.

## **3.3 Dual Watchdog Operation**

## **Dual Watchdog = Module Watchdog + Host Watchdog**

The Module Watchdog is a hardware reset circuit used to monitor the module's operating status. When working in an electrically noisy environment, the module may go down from a noise signal. The outputs go to the **PowerOn Value**. The module can accept the host's command to change the output value.

The Host Watchdog is a software function to monitor the host's operating status. Its purpose is to detect a network/ communication problem or a halted host. If a timeout occurs, the module will place all outputs to their **Safe Value** to prevent any problem in the controlled unit/process.

The CB-7000 module with Dual Watchdog makes the control system safer and more reliable.

## **3.4 Digital Input and Event Counter**

The digital input DI0 can work as an event counter. The counter updates when the input changes from a high level to a low level. The counter is 16 bits wide and useful for low speed counting at frequencies lower than 50 Hz.

## **3.5 Digital Output**

When the module is powered on, the host watchdog timeout status is checked first. If the status is set, the digital outputs (DO0 and DO1) of module are set to the Safe Value. If the status is clear, the digital outputs are set to the PowerOn Value.

If the host watchdog timeout status is set, the module will

ignore the digital output command @AADO(Data).

## **3.6 High/Low Alarm**

Some analog input modules, such as the CB-7012, are equipped with the high/low alarm function. When the alarm function is enabled, the digital otput DO0 is the low alarm indicator, DO1 is the high alarm indicator, and the digital output command to change the DO0 and DO1 is ignored. The alarm function is to compare the analog input value with given high alarm value and low alarm value. There are two alarm types as follows:

**Momentary Alarm**: the alarm status is cleared when the analog input does not exceed the alarm value.

If Analog Input Value > High Alarm, DO1 (High alarm) is on, else DO1 is off.

If Analog Input Value < Low Alarm, DO0 (Low alarm) is on, else DO0 is off.

**Latch Alarm:** the alarm is cleared only when the user sends a command to clear.

If Analog Input Value > High Alarm, DO1 (High alarm) is on, else if Analog Input Value < Low Alarm, DO0 (Low alarm) is on.

## **3.7 Transmitter**

A transmitter is an instrument that converts the signal from a sensor to a 4 to 20 mA or to a 0 to 5V signal level. Transmitters can provide driving power and have compensation circuits for the sensor signal. The output may be linearized and

amplified.

Two-wire transmitters typically output a 4 to 20 mA current output signal. One wire is for power input, the other is signal output.

Three-wire transmitters typically supply a 0 to 5V voltage output signal. One pair of wires is for power input and ground and the third wire is the signal output.

## **3.8 Linear Mapping**

A linear mapping function translates the input value to a desired output value. Linear mapping is a algorithm that converts an analog input value into a percentage, digital, or engineering-unit value.

Linear mapping does the following:

Converts source low value (SL) to target low value(TL);

Converts Source high value(SH) to target high value(TH).

For an input value(AI), the output value is:

If AI < SL, output value  $=$  -19999. (under-limit).

Else if  $AI > SH$ , output value = +19999. (over-limit).

Else output value =  $(AI-SL)/(SH-SL)$  \*  $(TH-TL) + TL$ 

For example, if we connect a temperature transmitter to CB-7014/14D, suppose the sensor output is 4 mA when the input temperature is 0 deg C. and 20 mA when the temperature is 100 deg C. To read the temperature directly, we must convert the source values of 4.0 to 20.0 mA to target values, 0 to 100 deg C.

Suppose the CB-7014/14D is Address 01, the baud rate is 9600 bps, and no-checksum.

1. Set the CB-7014D to read  $\pm 20$  mA type. Command: *%01010D0600* Receive: *!01* (Ref. *Sec. 2.1* %AANNTTCCFF) 2. Set the source low value(SL)=4 and source high value (SH)=20. Command: *\$016+04.000+20.000* Receive: *!01* (Ref. *Sec. 2.32* \$AA6(SL)(SH)) 3. Set the target low value (TL)=0 and target high value (TH)=100. Command: *\$017+000.00+100.00* Receive: *!01* (Ref. *Sec. 2.33,* \$AA7(TL)(TH)) 4. Enable linear mapping function. Command:  $$01A1$  Receive: *!01* (Ref. *Sec. 2.34,* \$AAAV) We'll read the temperature value from CB-7014D

directly using command #AA.

## **EC Declaration of Conformity**

We, **Measurement Computing Corporation**, declare under sole responsibility that the product:

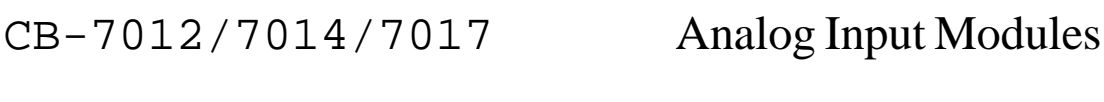

Part Number Description

to which this declaration relates, meets the essential requirements, is in conformity with, and CE marking has been applied according to the relevant EC Directives listed below using the relevant section of the following EC standards and other normative documents:

**EU EMC Directive 89/336/EEC**: Essential requirements relating to electromagnetic compatibility.

**EU 55022 Class B**: Limits and methods of measurements of radio interference characteristics of information technology equipment.

**EN 50082-1**: EC generic immunity requirements.

**IEC 801-2**: Electrostatic discharge requirements for industrial process measurement and control equipment.

**IEC 801-3**: Radiated electromagnetic field requirements for industrial process measurements and control equipment.

**IEC 801-4**: Electrically fast transients for industrial process measurement and control equipment.

Carl Haapaoja, Director of Quality Assurance

## **Measurement Computing Corporation 16 Commerce Blvd. Middleboro, MA 02346 (508) 946-5100 Fax: (508) 956-9500 E-mail: info@measurementcomputing.com www. measurementcomputing.com**